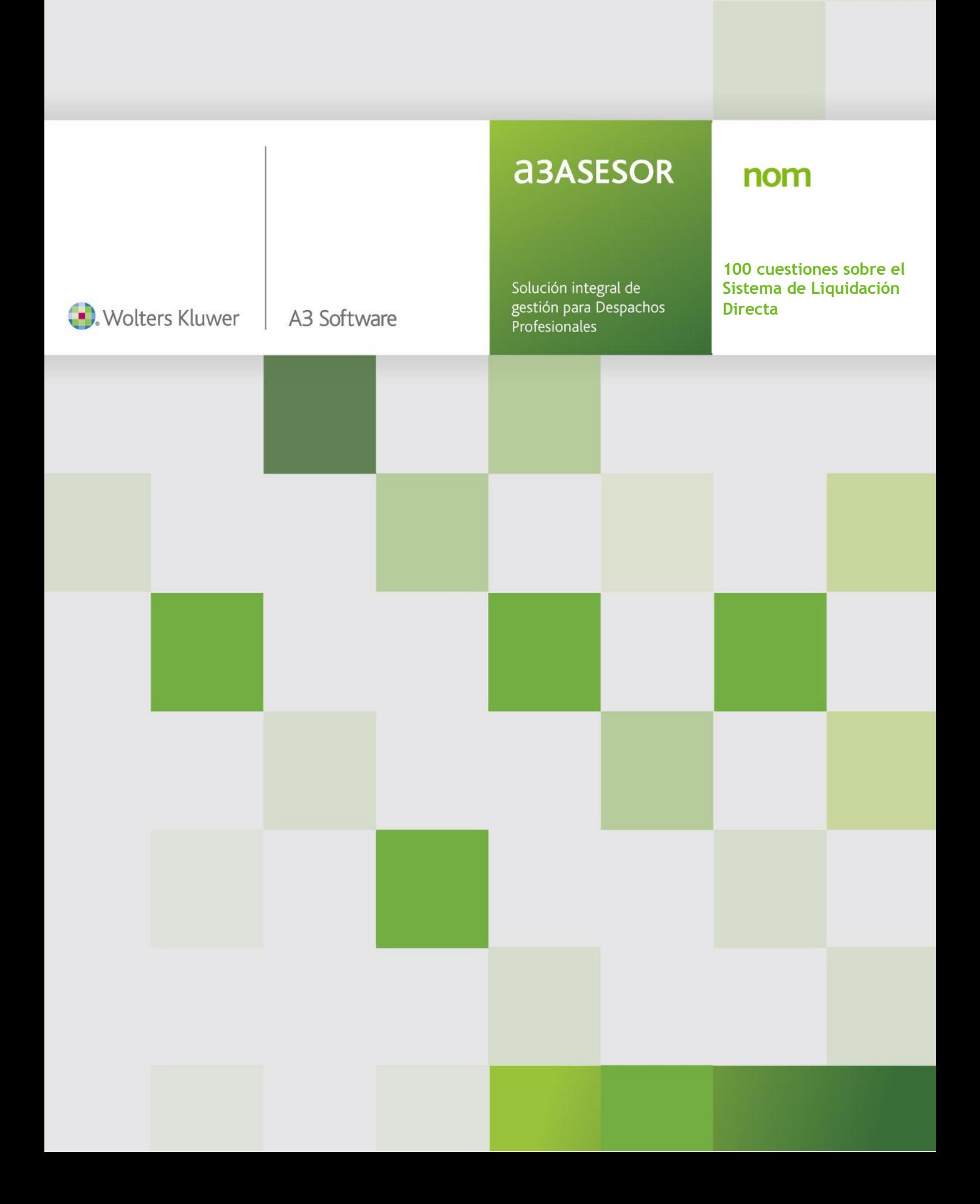

# **Sumario**

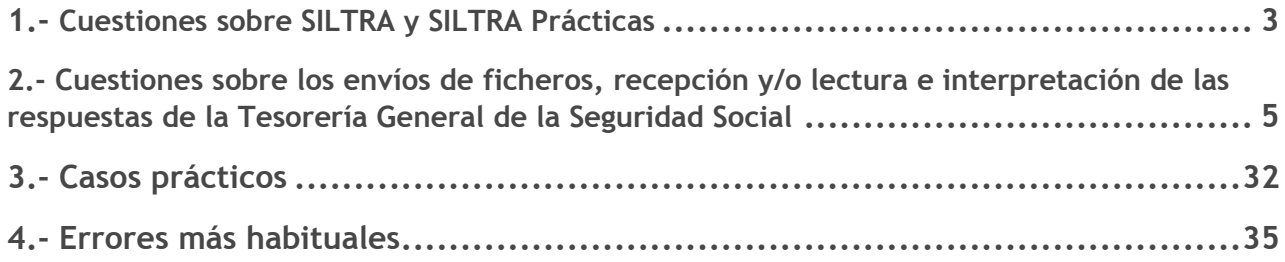

## **Cuestiones sobre SILTRA y SILTRA Prácticas**

## **1.- ¿Qué diferencia hay entre "Siltra Prácticas" y "Siltra"?**

La versión **Siltra** 1.2, es la versión definitiva que se utilizará para realizar envíos en modo real. Esta versión incorpora tanto la cotización como la afiliación, fichero cra y partes del INSS (ficheros .afi, .cra y partes del INSS).

La versión "**Siltra Prácticas**" será utiliazada durante el periodo de pruebas. Únicamente incluye el env

Veamos a continuación como se distinguen al visualizar si ventana principal:

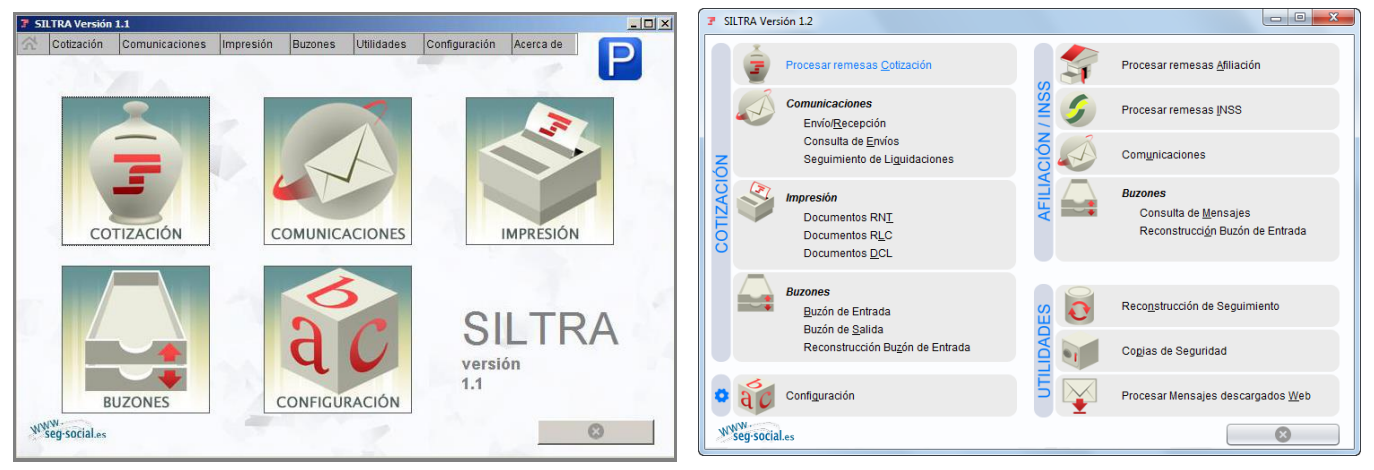

**Siltra Prácticas** SILTRA (fase real)

## **2.- ¿En qué directorio se guardan los ficheros de bases y las solicitudes de borrador?**

Según en el directorio en el que se instaló "**Siltra**", los ficheros de bases y solicitudes de borrador se guardarán en la carpeta "**XECR**".

#### **3.- ¿Qué programa se recomienda para leer los ficheros XML?**

Cualquier editor.

## **4.- ¿Qué diferencia existe entre el fichero DCL y el fichero RLC?**

El fichero DCL es el borrador y el fichero RLC es el documento definitivo (confirmado).

## **5- Al enviar un fichero a través de "Siltra" me aparece un error en la linea 55. ¿Qué me indica este mensaje?**

Este error hace **referencia a la estructura del fichero XML**, indica que se ha generado de forma incorrecta.

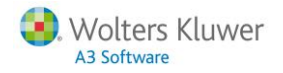

En este caso, debería encontrar la empresa o trabajador que provoca el error. Si genera un fichero de bases incluyendo menos empresas o menos trabajadores podremos verificar si aparece siempre el error o únicamente al incluir determinadas empresas o trabajadores. Una vez, localizada la empresa o trabajador deberíamos comprobar que la información es correcta.

## **6- ¿En qué directorio se guarda el DCL y el RLC?, ¿y el borrador RNT?, ¿y el RNT definitivo?**

El DCL se guardará en la carpeta "**XDCR/ DCL**", mientras que, el RLC en la carpeta "**XDCR/ RLC**". El borrador RNT y el RNT definitivo se guardan en la carpeta "**XDCR/ RNT**".

#### **7- ¿En qué directorio se guarda la solicitud de confirmación?**

Dentro del directorio en el que tenga instalado el programa SILTRA, la solicitud de confirmación se guardará en la carpeta "**XECR**".

## **8- La opción "Camino donde crear los ficheros (sólo winsuite)", existente en la casilla "Clave Sistema Red" de la ficha de empresa, ¿tiene alguna utilidad en el Sistema de Liquidación Directa?**

No, no afectaría si usted trabaja con el Sistema de Liquidación Directa.

#### **9- ¿Qué carpetas utiliza SILTRA por defecto?**

En el supuesto que haya instalado SILTRA en el directorio C:\SILTRA, las carpetas que utilizaría por defecto son:

- **Fichero de bases y borrador**: carpeta "XECR"
- **Fichero de afiliación**: carpeta "RED/ VIPTC2/ AFI"
- Fichero CRA: carpeta "RED/ CRA"
- Fichero FDI: carpeta "RED/ INSS/ FDI"

#### **10- ¿En que ruta es recomendable instalar SILTRA?**

Es recomendable instalarlo directamente en la unidad C:. Por ejemplo, en C:\SILTRA, ya que, de esta forma se evitarían problemas de permisos derivados de instalarlos en otras rutas.

#### **11- ¿Por qué tengo una carpeta que se llama SILTRA dentro de a3nomv5? ¿Qué contiene esta carpeta?**

Al leer las respuestas de SILTRA, los ficheros se copian a la instalación de a3ASESOR|nom (todos los ficheros XML de las carpetas "**SVA**" y "**XDCR**".

De esta manera cuando marcamos el indicador "**Ficheros ya procesados**" estariamos leyendo la información directamente desde el directorio de la aplicación, agilizando el proceso de lectura de ficheros.

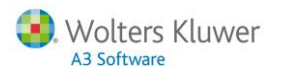

#### **12.- En los casos de tener instalada SILTRA en red, ¿qué ruta debo infromar dentro de la aplicación?**

Debería informar la ruta del ejecutable "**Siltra.jar**" (que se ubicaría en el servidor). Esta ruta debe tener un formato del tipo w:\siltra\siltra.jar, de manera que w sería la unidad para acceder al servidor.

#### **13.- ¿Qué fichero de SILTRA contiene la información sobre la clave de autorización?, ¿y de los caminos para generar los distintos ficheros?**

El fichero que contiene la información sobre la clave de autorización o sobre los caminos para generar los distintos ficheros tiene el formato "**confi\_USUARIO.xml**". Este fichero se ubica en la raiz del directorio de instalación de SILTRA.

Por cada usuario que accede a SILTRA, sería en el caso de instalaciones en red, se creará un fichero diferente.

**A tener en cuenta…**

En la composición del "**confi\_USUARIO.xml**" debería sustituir "**USUARIO**" por el nombre de usuario con el que se loga en su PC.

## **Cuestiones sobre los envíos de ficheros, recepción y/o lectura de las respuestas de la TGSS en el Sistema de Liquidación Directa**

## **14.- ¿Cuántos meses me da la Seguridad Social para realizar pruebas desde que me comunican la incorporación al Sistema de Liquidación Directa?**

Una vez notificada la obligatoriedad del Sistema de Liquidación Directa a las empresas se dispondrá de un periodo de prácticas de 3 meses a contar desde el primer día del mes siguiente al de la recepción de la comunicación de la obligatoriedad. Transcurrido este periodo, el Sistema de Liquidación Directa se aplicará con carácter obligatorio.

## **15.- Un cliente nuevo, que se incorpora al Sistema de Liquidación Directa, ¿qué es lo primero que debe hacer?**

**Solicitar los ficheros IDC ó ITA** para tratar de nivelar los datos de los trabajadores entre la base de datos de la Seguridad Social y su aplicación **a3ASESOR**|**nom**.

El siguiente [documento](http://consultas.a3software.com/6746696520) le ayudará en el proceso. Para visualizarlo, **[pulse aquí](http://consultas.a3software.com/6746696520)**.

#### **16.- Una asesoria que se incorpora en el Sistema de Liquidación Directa, ¿debe enviar todas las empresas por este nuevo sistema?**

**En principio sí que debería enviar todas las empresas por el Sistema de Liquidación Directa**. Sin embargo, pueden haber casos más concretos en los que las asesorías tienen una serie de empresas en el Sistema de Liquidación Directa y otras empreas que continúan realizando el envío de los seguros sociales mediante Winsuite.

Sistema Cret@ | 5

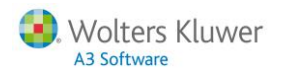

#### **17.- En la Seguridad Social me dicen que para todas las empresas que no tengan cambios respecto al mes anterior, debo enviar la solicitud de borrador. ¿Esto sería correcto?**

Existen **2 opciones** para iniciar el procedimiento de liquidación de cuotas en el Sistema de Liquidación Directo:

- **a.** Posibilidad de realizar la solicitud de borrador, siempre que no haya cambios respecto al mes anterior.
- **b.** Generar el fichero de bases. Esta opción es siempre válida (excepto para empresas de formación, CCC de programas de formación y ccc clero).

Ambas opciones son válidas para iniciar el procedimiento de liquidación de cuotas. La generación del fichero de bases es la utilizada por **a3ASESOR**|**nom** por defecto (excepto en los CCC de formación, programas de formación y Clero).

### **18.- Si una asesoría tiene una empresa del régimen agrario, ¿se incorporará al Sistema de Liquidación Directa durante el año 2015?**

Estamos a la espera que la Tesorería General de la Seguridad Social se pronuncie sobre este tema. Cuando establezca las pautas para adaptar el régimen agrario al Sistema de Liquidación Directa, se adaptará en la aplicación.

#### **19.- En el caso de las empresas de formación/ becarios, ¿cuándo se envía el fichero de bases?**

Siempre se envía la solicitud de borrador, excepto cuando algún trabajador tenga una incapacidad temporal de pago delegado, o bien, cuando durante el mes el trabjador hubiese realizado horas de formación teórica presencial, horas de formación teórica a distancia, horas tutoria, horas extras fuerza mayor u otras horas extras.

En estos últimos casos se enviaría el fichero de bases.

## **20.- En el caso de una empresa o centro de trabajo de formación/ becarios, si un mes tuviera que enviar el fichero de bases ¿debería enviar la información de todos los trabajadores?**

En los casos que corresponda enviar el fichero de bases para un CCC de formación/ becarios sólo se enviará la siguiente información:

- Prestación I.T. (Pago Delegado)
- Horas Formación Teórica Presidencial
- Horas de Formación Teórica a Distancia
- Horas de tutoría
- Horas Extras de Fuerza Mayor
- Otras Horas Extras

La aplicación genera automáticamente esta información en el fichero XML.

## **21.- Si una empresa o centro de trabajo en formación tiene en el mes una liquidación L13, ¿qué se enviaría el fichero de bases o la solicitud de borrador?**

En estos casos se enviaría la solicitud de borrador.

## **22.- Si existen diferencias entre el fichero DCL y el cálculo que realiza la aplicación, ¿qué deberia hacer?**

Se recomienda que en estos casos **solicite el fichero de detalle del cálculo para esa empresa**, el cual le permitirá poder localizar el trabajador o trabajadores que provocan esa diferencia y averiguar el motivo de la misma (por ejemplo: una bonificación no aplicada, un código de ocupación distinto, etc...)

Algunas de las **posibles causas por las que se generar diferencias** podrá consultarlas en el siguiente [documento.](http://consultas.a3software.com/7387178129) Para visualizarlo, [pulse aquí.](http://consultas.a3software.com/7387178129)

#### **¿Cómo solicitar el fichero de cálculos a la TGSS y leerlo desde la aplicación?**

**1.-** Solicitar a la T.G.S.S. los cálculos a través del "**Fichero de cálculos**". Para ello, sitúese en la pestaña "**Borradores DCL/RNT**" y pulse el botón "**Solicitar fichero cálculos**".

Para información más detallada sobre cómo solicitar el fichero de cálculos, [pulse aquí](http://consultas.a3software.com/5227177667).

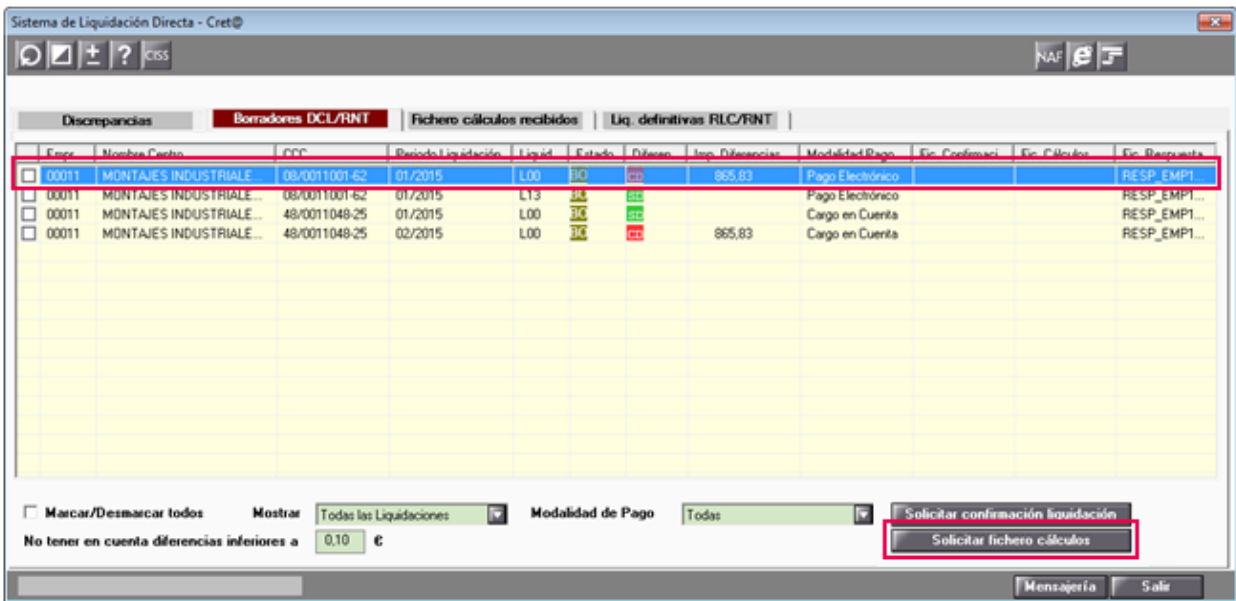

**2.-** Desde la pestaña "**Ficheros Cálculos Recibidos"** podrá visualizar el detalle de cálculo obtenido tras "**Solicitar fichero cálculos**".

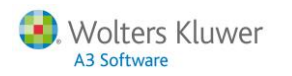

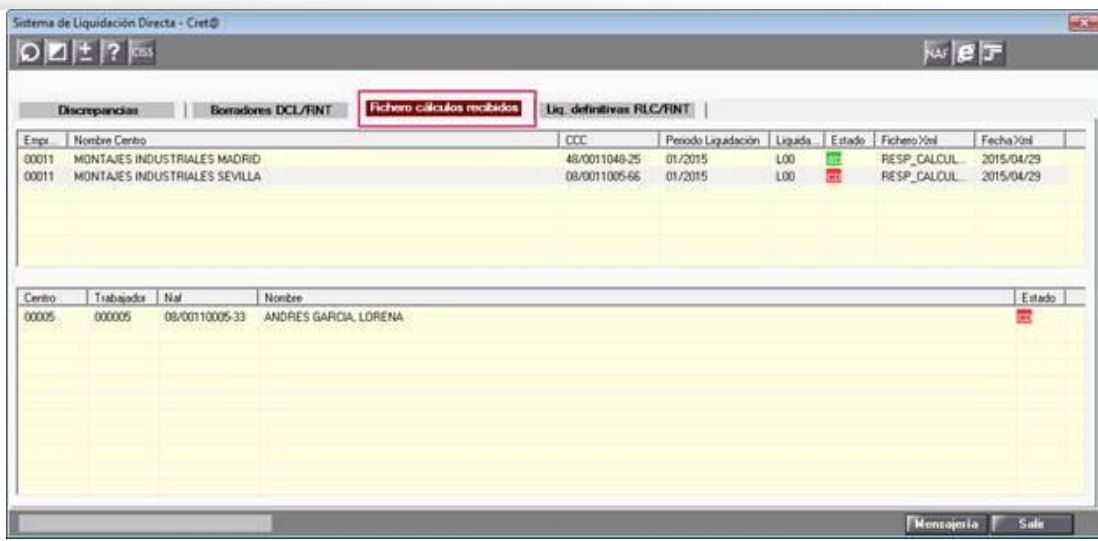

Haga doble clic sobre el trabajador con estado "Con Diferencias" (**ED**) para consultar los cálculos de los borradores DCL y RNT. La aplicación le mostrará tanto los datos generados por la aplicación, como los datos remitidos por parte de la T.G.S.S.

Para detectar posibles diferencias, la aplicación comparará, de forma automática, los resultados del fichero remitido por la T.G.S.S. con los calculados por la aplicación en el resumen de nómina, a nivel de trabajador. Este símbolo  $\mathbf{E}$  le indicará el dato que aparece descuadrado.

En esta ventana, dispone de los siguientes links para poder abrir directamente el fichero enviado por la TGSS:

- "**Pulse aquí para visualizar fichero cálculos**".
- "**Pulse aquí para visualizar fichero respuestas"**.

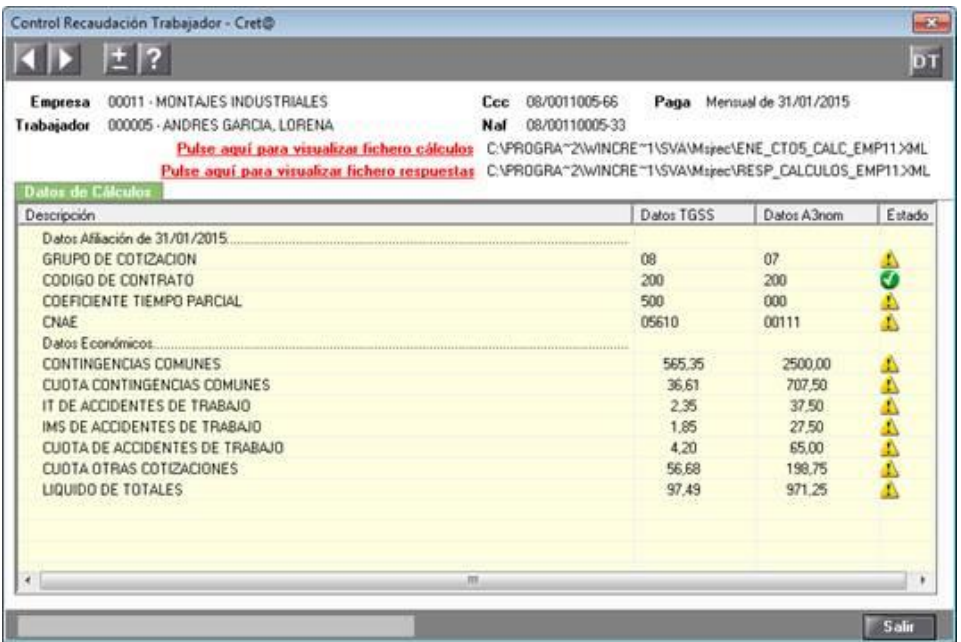

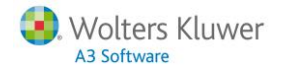

Si el dato es incorrecto en la aplicación, deberá modificarlo para el trabajador y recalcular su nómina. En cambio, si el dato es incorrecto en afiliación, deberá modificarlo mediante la acción MC – Cambio de contrato (Tipo/Coeficiente).

#### **23.- Si las diferencias entre el fichero DCL y el cálculo que realiza la aplicación son inferiores a 10 céntimos ¿qué deberia hacer? ¿a qué se deben?**

Estas diferencias se deben a redondeos realizados entre los cálculos realizados por la aplicación y los cálculos realizados por la Tesorería General de la Seguridad Social.

Estamos trabajando en optimizar los cálculos y ajustarlos al máximo a los cálculos realizados por la Tesorería de la Seguridad Social.

#### **24.- ¿Cuándo se produce el cierre de oficio de una liquidación? ¿Hay un solo cierre? ¿Por qué se produce?**

La Tesorería General de la Seguridad Social facturará de oficio los días 24 y 28 del plazo reglamentario de ingreso y dirariamente a partir de este día y hasta el penúltimo día natural de dicho plazo.

El cierre de oficio se producirá sobre las liquidaciones totalmente conciliadas pero no confirmadas.

## **25.- ¿Cómo informo la forma de pago y los datos bancarios? ¿Se pueden comunicar los datos bancarios mediante algún fichero?**

La forma de pago y los datos bancarios deben informarse online en la web de la seguridad social. Acualmente no existe posibilidad de comunicar los datos mediante ningún fichero, la forma de pago por defecto es "**Pago Electrónico**".

## **26.- Si he informado los datos bancarios en la fase de pruebas del Sistema de Liquidación Directa, cuando esté en la fase real, ¿tengo que volver a enviarlos?**

**Sí**. En el caso que no lo modificara se procesarán por defecto con la opción "**Pago Electrónico**".

#### **27.- ¿Qué diferencia existe entre una liquidación total y una liquidación parcial?**

En la liquidación total todos los trabajadores están conciliados. Mientras que la liquidación parcial no se han conseguido conciliar todos los trabadores.

#### **¿A partir de qué día puedo solicitar una liquidación parcial?, ¿cómo solicito una liquidación parcial desde la aplicación?**

#### **A tener cuenta…**

**La liquidación parcial solo se puede solicitar online a partir del día 24**. Actualmente, desde a3ASESOR|nom no es posible solicitar el borrador de una liquidación parcial.

## **28.- ¿Cómo envio una liquidación L04 a través del Sistema de Liquidación Directa?**

Las **liquidaciones L04** (Complementarias por reintegro de prestaciones) **desaparecen** con el Sistema de Liquidación Directa (Cret@), dado que el envío de cotizaciones se validará a priori y se detectarán y rechazarán automáticamente importes de deducciones indebidas por la misma T.G.S.S.

Además, las bonificaciones se calcularán y aplicarán directamente por parte de la T.G.S.S.

En caso de que deba presentar una devolución indebida de prestación o bonificación y presente los seguros sociales con Siltra en modo real, **deberá consultar con la propia T.G.S.S.** acerca de cómo proceder para su devolución.

#### **29.- Tengo diferencias entre el DCL y el cálculo realizado por el programa en las cuotas de IT-IMS. ¿Qué puede estar ocurriendo?**

Muy probablemente el origen de esta diferencia es que exista una ocupación informada en uno o varios trabajadores que no ha sido comunicada a la Seguridad Social (o viceversa).

Puede encontrar esta diferencia **solicitando un fichero ITA-IDC** o mediante el **fichero de detalle de cálculo**.

## **30.- Cuando no coinciden los tramos enviados por la aplicación con los datos que contiene la Tesorería General de la Seguridad Social, ¿qué debo hacer?**

Debe solicitar el IDC. Existen 2 modelos de IDC, el que debe solicitar es el "**Informe de Datos para la Cotización/ trabajadores por Cuenta Ajena-Información por Periodo de Liquidación y Número de Seguridad Social"**.

En este documento podrá ver los tramos que obran en poder de la Seguridad Social. Para poder conciliar el trabajador, deben coincidir con los generados por la aplicación.

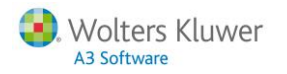

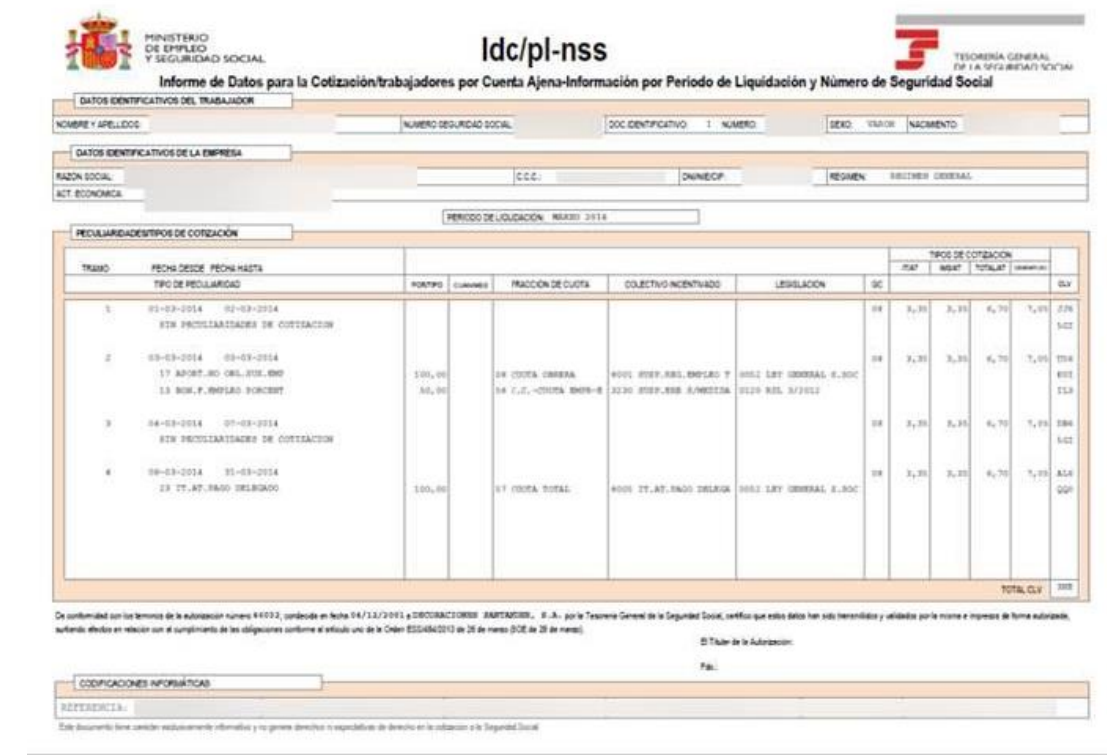

## **31.- ¿En qué directorio se guarda la solicitud de los cálculos y el fichero de cálculos que me envía la seguridad social?**

La solicitud del fichero de cálculos se guarda en la carpeta "**XECR**", mientras que el fichero de cálculos enviado por la TGSS se guardará en la carpeta "**SVA/ MSJREC**".

#### **32.- Quiero realizar una modificación en la liquidación después de haber confirmado la liquidación, enviando el RLC, ¿qué debo hacer?**

Si se encuentra en plazo, debería realizar una **RECTIFICACIÓN**. Para los casos en los que estuviese fuera de plazo, habria que realizar liquidaciones complementarias L90 y L91.

## **33.- ¿Cómo se genera el fichero de solicitud de trabajadores y tramos? ¿Dónde se genera?¿Qué información tiene? ¿Se puede pedir el fichero de solicitud de trabajadores y tramos después de enviar el fichero de bases?**

Desde **a3ASESOR|nom** no se genera el fichero de solicitud de trabajadores y tramos. Este fichero se solicitaría a la TGSS antes de realizar el envío del fichero de bases, ya que, contiene información sobre los trabajadores y los tramos de cada uno de ellos.

## **34.- En el fichero de detalle de cálculos ¿se recoge el código de contrato y la ocupación del trabajador?**

**Si**, en el fichero de detalle de cálculos puede comprobar el código de contrato y la ocupación del trabajador.

#### **35.- ¿En el fichero de baes se comunican las bonifiaciones/ reducciones?**

Como regla general no se comunicarían los importes aplicados de bonificaciones y/o reducciones. No obstante, encontramos las siguientes excepciones:

- **Bonificación por formación continua**: Se comunica el total que se bonificará ese CCC o esa empresa.
- **Bonificación por tutoría (contratos de formación)**
- **Bonificación contratos formación teórica presidencial, formación teórica a distancia.** En estos casos debe enviar el número de horas formativas, no el importe.

#### **36.- ¿Por qué letra empiezan los ficheros de bases generados desde la aplicación? ¿Y las solicitudes de borrador?**

Los **ficheros de bases** empiezan por la letra "**C**" y las **solicitudes de borrador** por la letra "**B**". Ambos se guardan en la carpeta "**XECR**".

## **37.- ¿Qué son las liquidaciones L90 y L91?**

Son liquidaciones complementarias presentadas fuera de plazo. Deberá generar una liquidación L90 y/o L91 según lo siguiente:

Liquidación L90: para reflejar la cotización por el incremento de bases de trabajadores presentados en la liquidación ordinaria (actualmente esta cotización se presenta en la L09 adicional).

Liquidación L91: para la cotización de trabajadores o tramos de trabajadores dados de alta fuera de plazo, reglamentario de presentación (actualmente esta cotización se presenta en la L09 completa).

Veamos en el siguiente cuadro la comparativa con las liquidaciones complementarias presentadas fuera de plazo del Sistema RED actual:

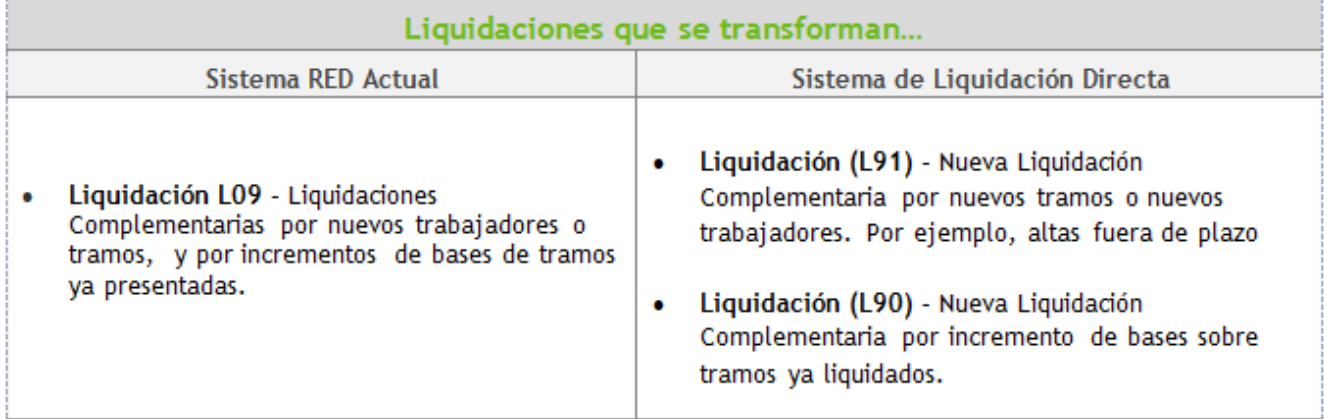

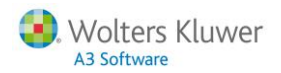

#### **38.- ¿A partir de qué tipo de pagas puedo generar una liquidación complementaria L90 en la aplicación?**

Únicamente podrá generar Liquidaciones Complementarias L90 al seleccionar alguna de las siguientes pagas: "**Atrasos Convenio**", "**Complementarias**" y "**Bonus**".

Para ello, desde el campo "Tipo de Liquidación" dispone de la opción "**L90 – Compl Nuevo Trab./Tram.**". (acceso: pestaña "**Envíos**" del punto "Seg.Soc./ Sistema Red/ Sistema Liquidación Directa (Cret@)".

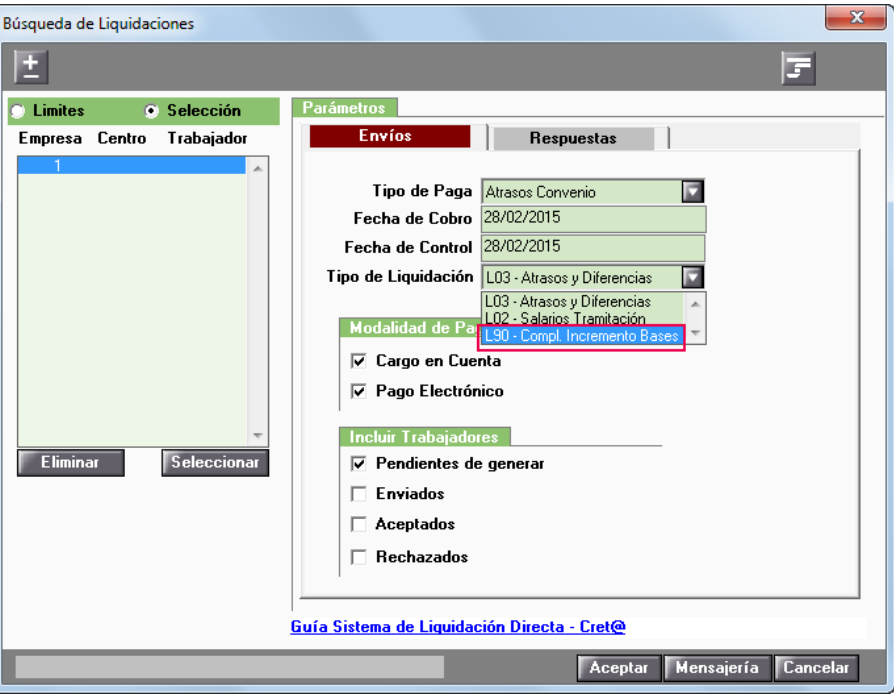

#### **39.- ¿A partir de qué tipo de paga puedo generar una liquidación complementaria L91 en la aplicación?**

Únicamente podrá generar Liquidaciones Complementarias L91 al seleccionar como tipo de paga "**Mensual**". Desde el campo "Tipo de Liquidación" dispone de la opción "**L91 – Compl Nuevo Trab./Tram.**". (acceso: pestaña "**Envíos**" del punto "Seg.Soc./ Sistema Red/ Sistema Liquidación Directa (Cret@)".

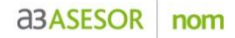

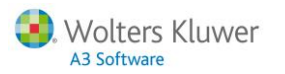

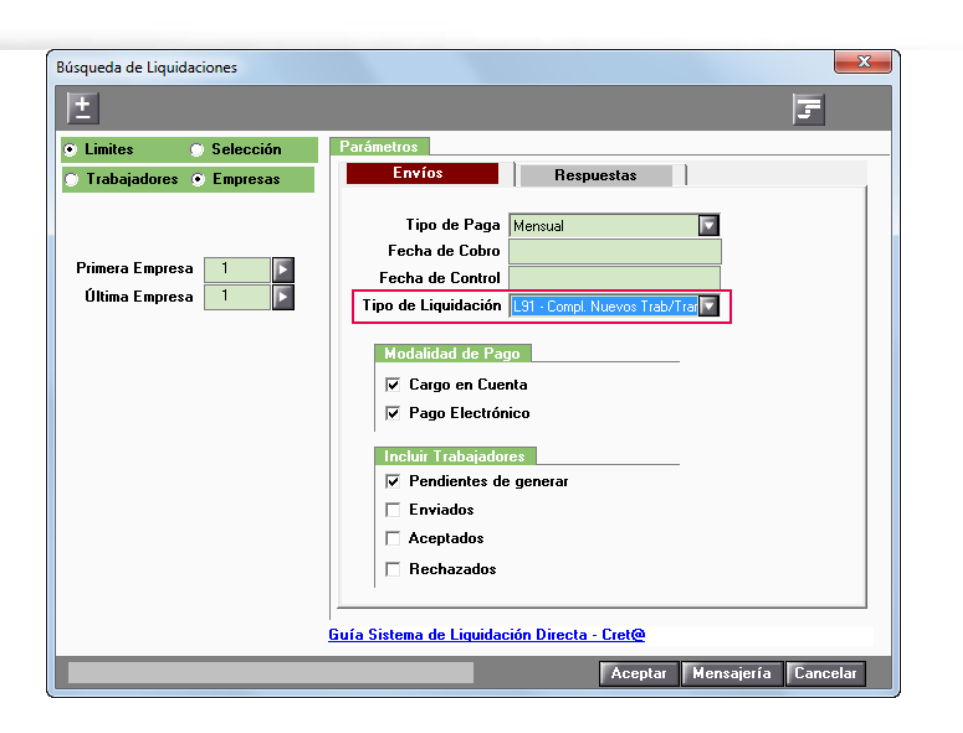

## **40.- ¿En situaciones de Expediente de Regulación de Empleo, a partir de qué información generá los tramos la TGSS?**

En el **boletín de Noticias RED 06/2015** se establece que se calcularán exclusivamente a través de los periodos de inactividad identificados en el ámbito de afiliación con los valores E,F ó G del campo "**Tipo de Inactividad**" y, por lo tanto, no se tendrán en cuenta a estos efectos los registros identificativos de prestaciones por desempleo reconocidas por el Servicio Público de Empleo Estatal.

## **41.- Si en las respuestas de las liquidaciones me indican errores, ¿cómo debo proceder para solucionarlos?**

Desde la pestaña "**Discrepancias**" (acceso: "**Seg.Soc./ Sistema Red/ Sistema Liquidación Directa (Cret@**)", se mostrarán las "**Liquidaciones con errores**" que imposibilitan el cálculo de la liquidación. Es decir, se mostrarán aquellos trabajadores que contengan algún tipo de error, omitiéndose a los trabajadores que no aparecen en el fichero de respuesta y que, por tanto, están catalogados como correctos.

#### **A tener en cuenta…**

Sitúese sobre la linea del trabajador y haga doble "clic" para visualizar la descripción del error, el tramo incorrecto y los tramos generados por la aplicación.

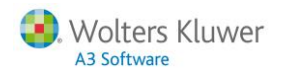

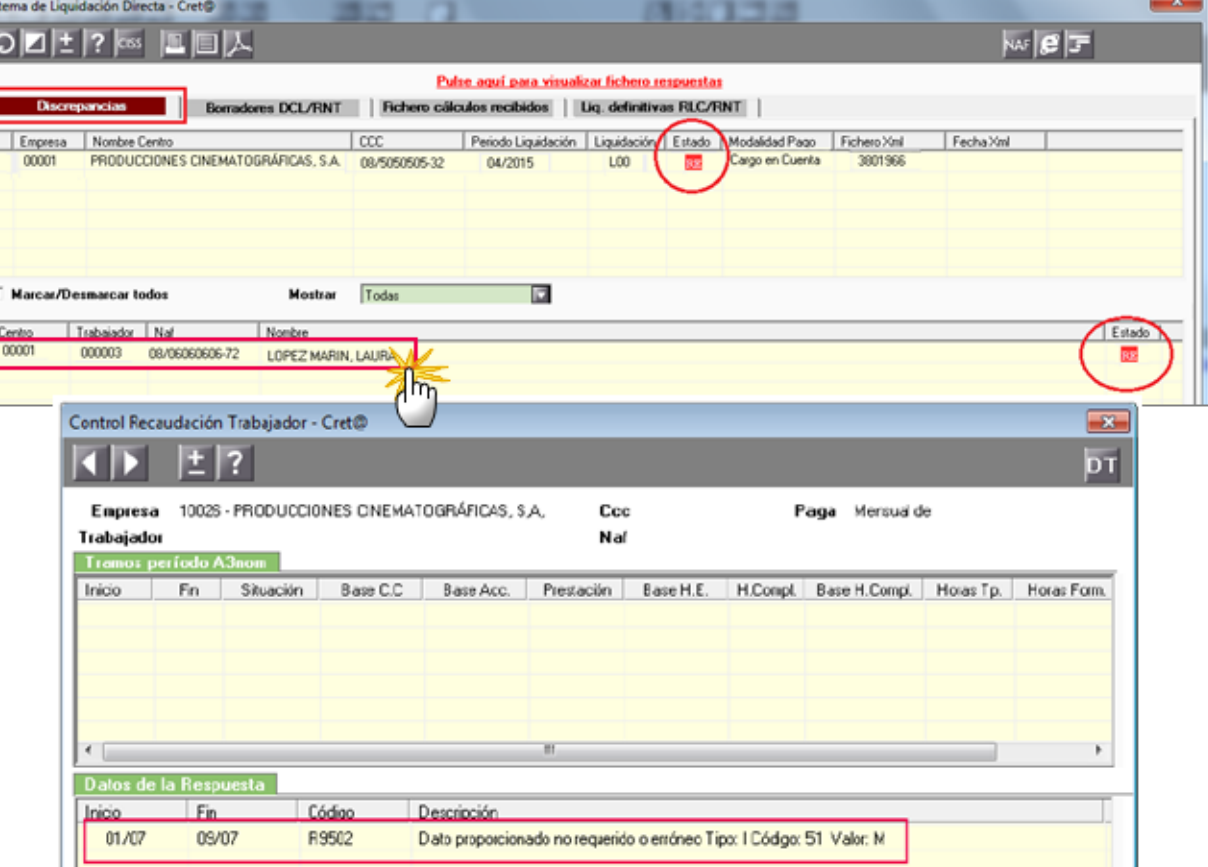

#### **A tener en cuenta…**

Consulte el documento "Mensajes de error [que pueden aparecer en el Sistema Cret@ y su posible solución](http://consultas.a3software.com/3396784583)" para conocer la descripción del error, así como su posible solución.

#### **Si como respuesta al envío del fichero de bases ha obtenido trabajadores con datos incorrectos, ¿cómo debo proceder para solucionarlo?**

En el caso de que, como respuesta al envío del fichero de bases haya obtenido trabajadores con datos incorrectos, una vez corregidos los errores, deberá volver a enviar a la T.G.S.S. los trabajadores afectados por estas incidencias. Para ello, acceda de nuevo al menú "**Seg.Soc./ Sistema Red/ Sistema Liquidación Directa (Cret@**) y, seleccione la pestaña "**Envíos**".

Le mostrará la siguiente ventana donde podrá seleccionar únicamente a los trabajadores que le han llegado como "**Rechazados**".

Pulse "**Aceptar**" para generar la liquidación correspondiente y, por último, realice de nuevo el envío.

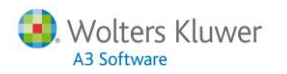

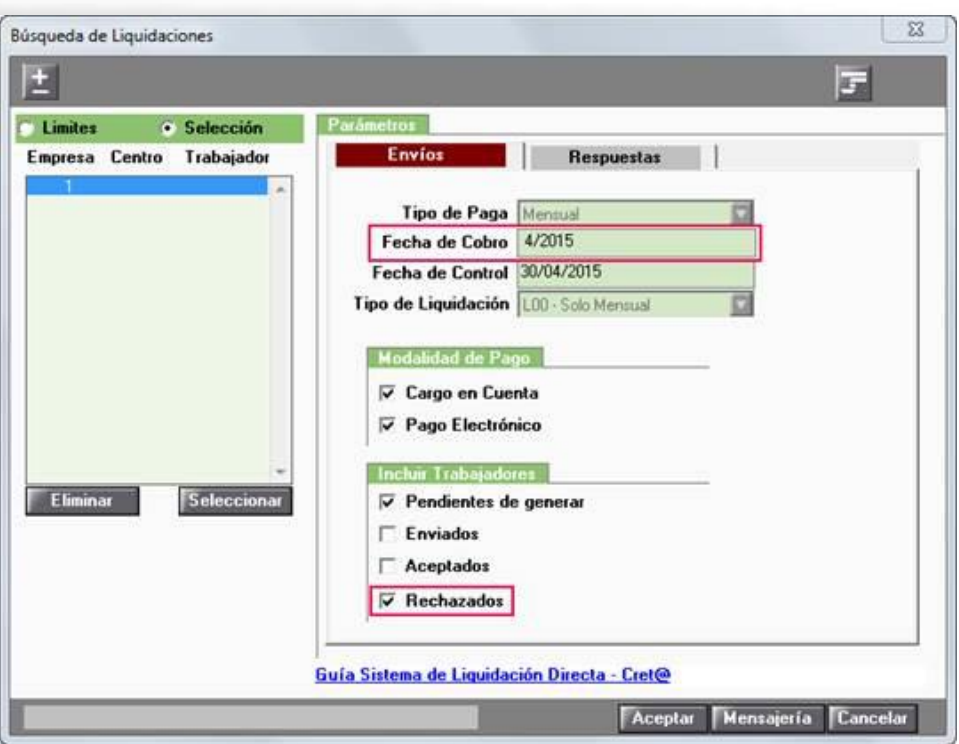

## **42.- Para corregir los errores en el envío del fichero, ¿debo enviar sólo los trabajadores no conciliados? ¿qué ocurriría si en el envío se incluyen todos los trabajadores?**

El Sistema de Liquidación Directa tiene como objetivo que **enviemos solo los trabajaores con errores** que recibimos en la respuesta. Sin embargo, está permitido volver a enviar todos.

**Si enviamos de nuevo la información de todos los trabajadores**, **el cálculo se realizará con los datos que contenga el último fichero de bases enviado**.

## **43.- ¿Es necesario comunicar a la TGSS un absentismo a través de un movimiento de afiliación?**

Desde a3ASESOR|nom tiene la posibilidad de decidir si desea comunicar o no esta situación a la Tesorería General de la Seguridad Social.

Para ello, desde la incidencia 8- Absentismo Injustificado dispone del indicador **"Se tramita como alta sin retribución en afiliación (inactividad 6)**", a través del cual tendrá la posibilidad de cotizar los días que el trabajador causa absentismo por la base mínima, sólo por la cuota empresarial.

Por defecto el indicador aparece desmarcado. En este caso el funcionamiento es como el que se venía realizando hasta ahora. Al activarlo se mostrarán operativos los nuevos campos "**Fecha Inicio**" y "**Fecha Fin**", a través de los cuales, podrá informar el periodo de absentismo en el mes.

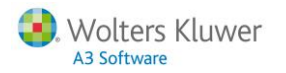

#### **A tener en cuenta…**

Al informar las fechas de inicio y fin, la aplicación automáticamente calculará los días N de absentismo en el periodo informado.

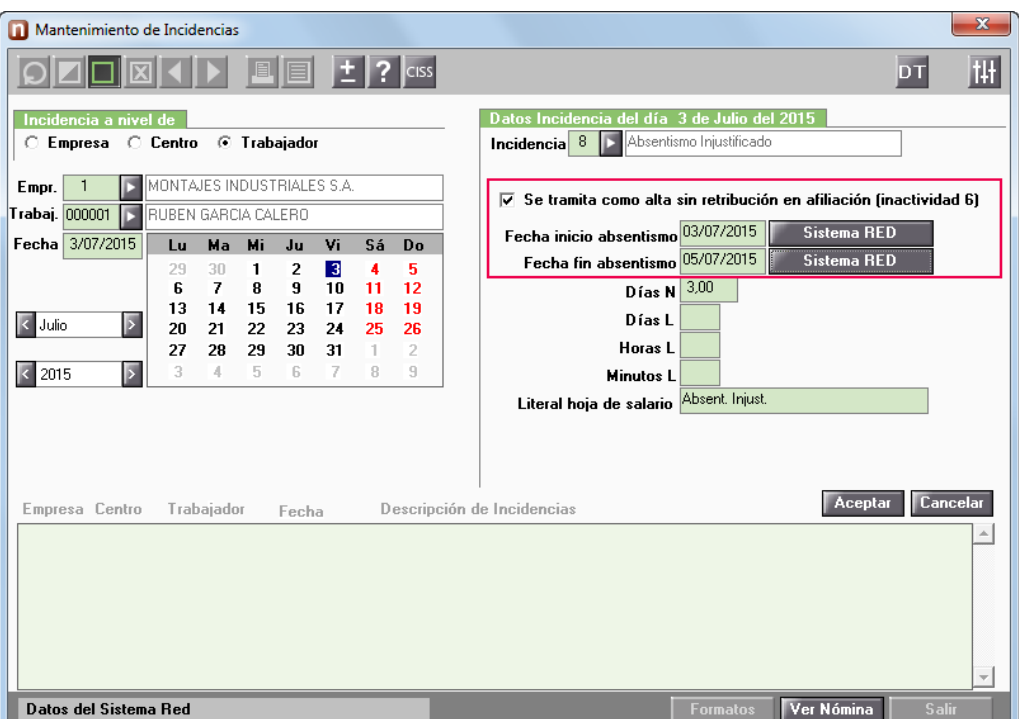

Al activar el nuevo indicador e informar las fechas de inicio y fin de absentismo, a través de los botones "**Sistema RED**", podrá preparar las acciones de afiliación:

- o "**MC- Cambio de Contrato (Tipo/ Coeficiente) – Inicio Absentismo**"
- o "**MC- Cambio de Contrato (Tipo/ Coeficiente) – Fin Absentismo**"

#### **¿Cómo afecta al Sistema de Liquidación Directa?**

Al grabar la incidencia 8 activando el indicador "**Se tramita como alta sin retribución en afiliación (inactividad 6)"**, se partirá el tramo en el Sistema Cret@, calculándose la base mínima de cotización en la nómina sólo por la cuota empresarial. Este tramo, al igual que ocurre con la incidencia de Suspensión de empleo y sueldo, no se envía en el fichero XML de bases.

## **44.- En los casos de suspensión de empleo y sueldo (incidencia 35), ¿cuando debo cotizar por la base mínima y cuando no cotizo?**

En el caso de suspensión de empleo y sueldo, tiene 2 opciones:

- **Comunicar a la Seguridad Social un movimiento de baja y otro movimiento de alta**. En este caso no se cotiza. Además, desde a3ASESOR|nom debería tener desmarcado el indicador "**Cotiza por la base mínima**" dentro de la incidencia 35.

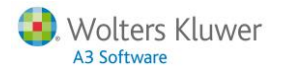

- **Comunicar a la TGSS un movimiento de inactividad con el código 6.** En este caso cotizaría por la base mínima, por lo que, desde a3ASESOR|nom deberá activar el indicador "Cotiza por base mínima" junto con el indicador " Se tramita como alta sin retribución en afiliación (inactividad 6).

#### **A tener en cuenta…**

En ambos casos al realizar el envío del fichero de bases no se enviaría el tramo por los días en que el trabajador permanece en suspensión de empleo y sueldo. La Tesorería General de la Seguridad Social ya tiene esta información y no es necesario enviarla. En el primer caso no cotizaría y en el segundo lo haría por la base mínima.

Desde la incidencia 35- Inicio Suspensión Empleo y Sueldo se incorpora el nuevo indicador **"Se tramita como alta sin retribución en afiliación (inactividad 6)**", a través del cual, podrá comunicar a la Tesorería General de la Seguridad Social aquellos periodos de suspensión de empleo y sueldo en los que la empresa cotiza por la base mínima, sólo por la parte empresarial.

#### **A tener en cuenta…**

Únicamente podrá activar el indicador "**Se tramita como alta sin retribución en afiliación (inactividad 6)**" al activar "**Cotiza por base mínima**".

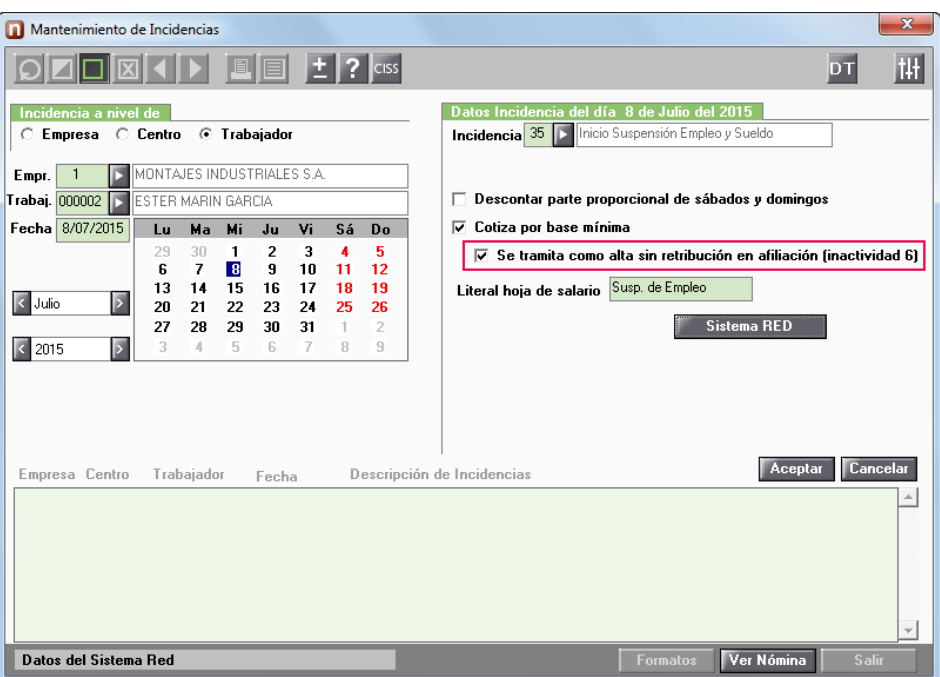

Al activar el nuevo indicador le aparecerá visible el botón "**Sistema RED**", a través del cual, podrá preparar la acción "**MC- Cambio de Contrato (Tipo/ Coeficiente) – Inicio Suspensión**" para su posterior envío. Asimismo, desde la incidencia **36- Fin Suspensión Empleo y Sueldo** se ha incorporado el botón **"Sistema RED"**, a través del cual podrá preparar la acción de afiliación.

#### **A tener en cuenta…**

Desde la incidencia 36- Fin Suspensión Empleo y Sueldo solo estará visible el botón "**Sistema RED**" cuando, previamente, desde la incidencia 35 haya preparado la acción **"MC- Cambio de Contrato (Tipo/ Coeficiente) – Inicio Suspensión".**

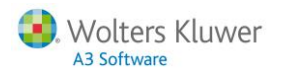

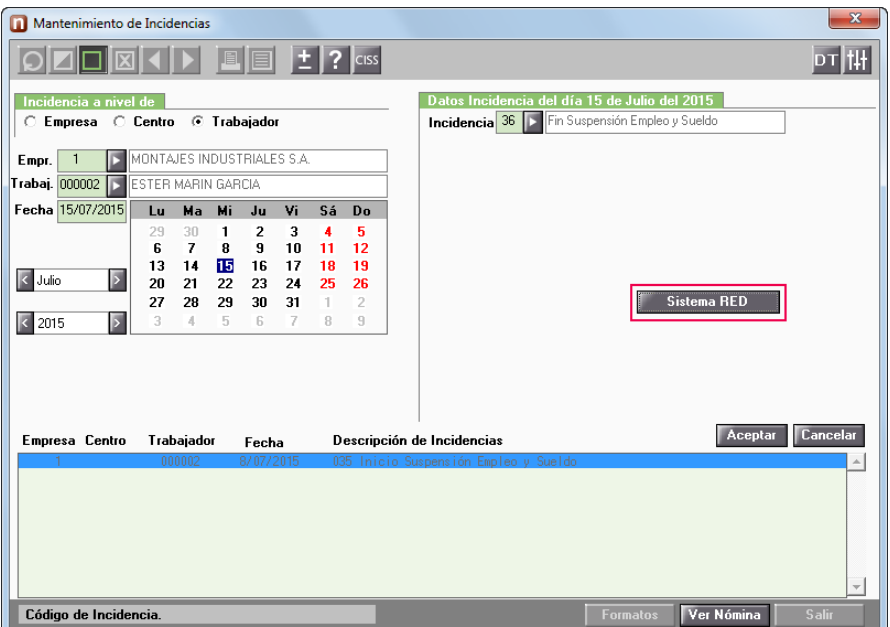

#### Cálculo de nómina

Cuando desde la incidencia 35 active el indicador "**Se tramita como alta sin retribución en afiliación (inactividad 6)"**, en el cálculo de la nómina del trabajador por los días de suspensión de empleo y sueldo se cotizará por la base mínima de cotización, sólo por la cuota empresarial.

#### Sistema de Liquidación Directa

En la ventana de Envíos se partirá el tramo por el periodo en suspensión de empleo y sueldo.

No obstante, **en el fichero XML de bases** no se comunicará el tramo por los días en suspensión de empleo y sueldo, ya que, por ese periodo se cotiza por la base mínima, sólo por la cuota empresarial y la TGSS ya realiza este cálculo al conocer la situación por afiliación.

Veamos un ejemplo, en el mes de julio se le informa al trabajador una suspensión de empleo y sueldo del día 08/07 hasta el día 10/07. Desde la incidencia 35 se activa el indicador "**Se tramita como alta sin retribución en afiliación (inactividad 6)".**

Al preparar el envío del fichero de bases se generan los siguientes tramos del periodo:

- Tramo del periodo 01/07 al 07/07
- Tramo del periodo 08/07 al 10/07 en Suspensión de Empleo y Sueldo
- Tramo del periodo 11/07 al 31/07

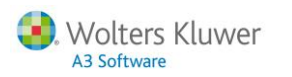

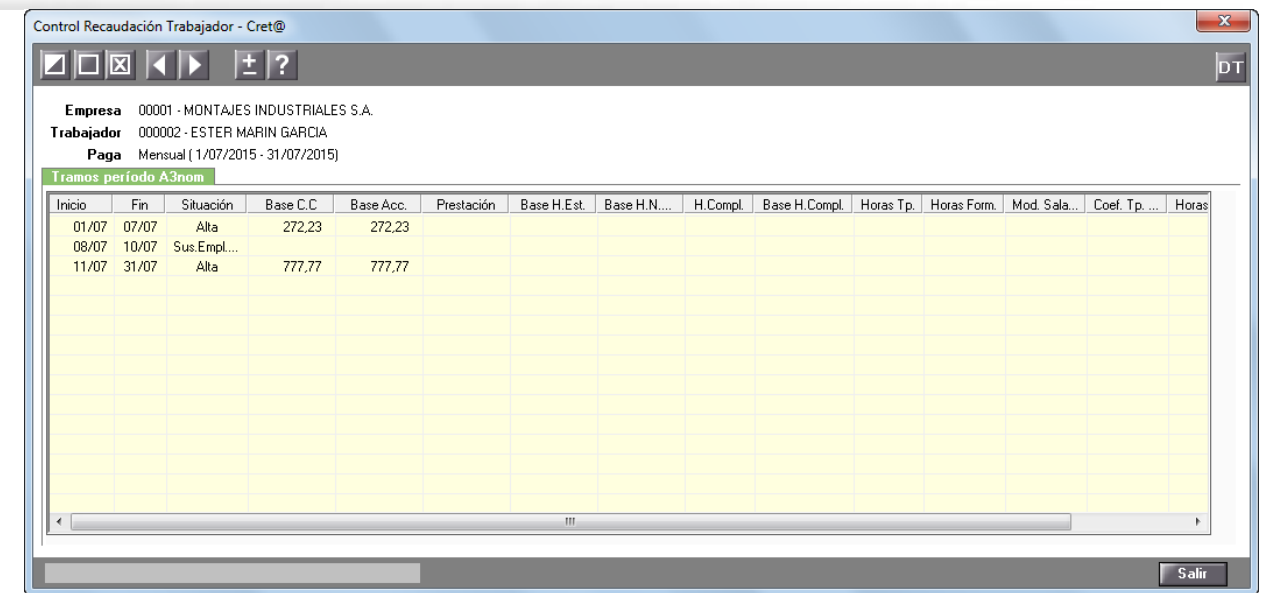

Sin embargo, en el fichero XML de bases, no se comunica el tramo del 8/7 al 10/7. Solo se comunican los periodos del 1 al 7 de julio, del 11 al 31 de julio.

## **45.- ¿Cómo se calcula la prestación por I.T. en la aplicación?**

Al realizar el cálculo de la prestación por I.T. se toman 2 decimales. Veamos cómo se realiza el cálculo a través de un ejemplo:

**Supongamos un trabajador en situación de I.T. que tiene una base de cotización el mes anterior de 1433,61€ (30 días)**. Para calcular la base reguladora realizaríamos el siguiente cálculo:

Base Cotización del mes anterior: 1433,61/ 30 = 47,787 (redondeando obtendriamos una **base reguladora de 47,79**)

A continuación multiplicamos por el porcentaje que corresponda (60%, 75%), supongamos que en nuestro caso multiplicamos por 75%:

Base Reguladora 47,79 \* 75% = 35.84 redondeamos a 2 decimales.

Por último, **multiplicariamos el importe por los días que correspondan de prestación**.

### **46.- ¿Cómo realizar el envío de liquidaciones de Colegios Concertados?**

Según especificaciones de la Tesorería General de la Seguridad Social, se adapta la estructura del fichero y los tipos de liquidación para generar los envíos de cotizaciones de **Colegios Concertados**.

Para que los ficheros se generen de forma correcta, en el Centro de Trabajo en el que se abonen las retribuciones fuera de concierto, deberá anotar en el campo que le marcamos a continuación, la cuenta de cotización del centro concertado:

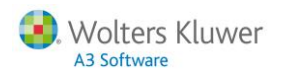

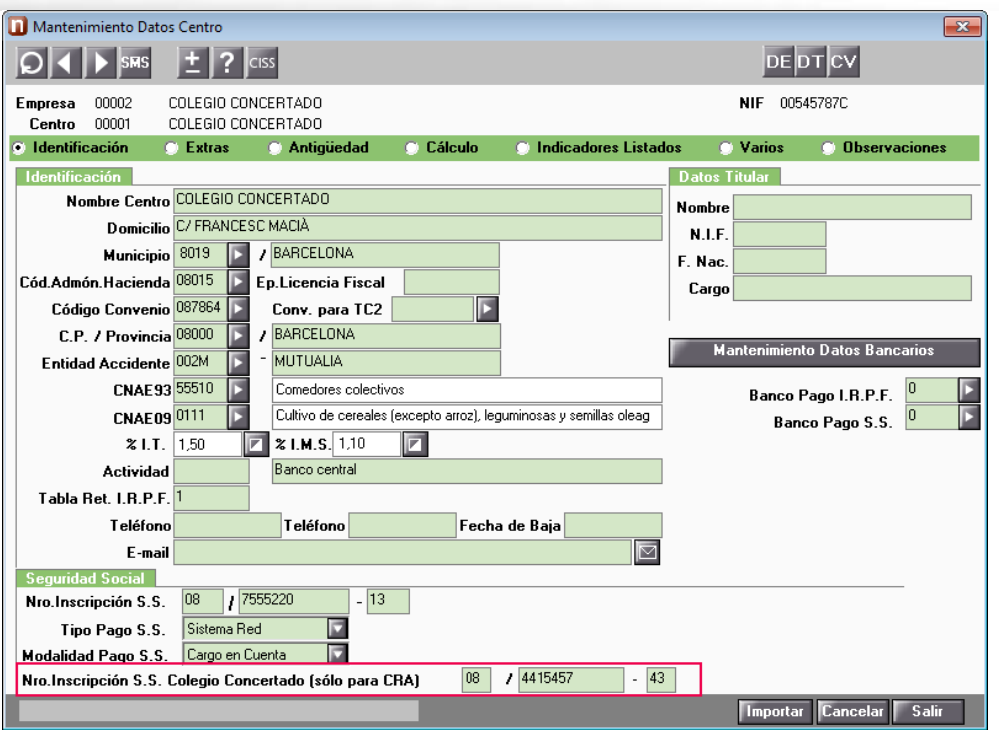

Cuando en el Centro de Trabajo esté informado el campo "**Nro. inscripción S.S. Colegio concertado (sólo para CRA)**", se generará una **Liquidación C00**:

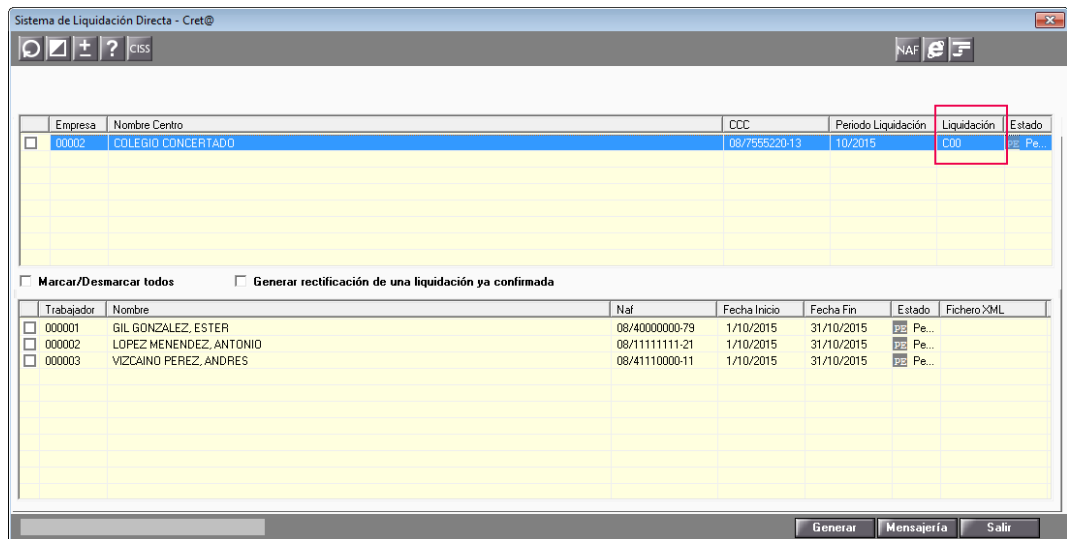

#### **A tener en cuenta…**

Hasta ahora, las **Liquidaciones Complementarias** se presentaban como L09, a partir de ahora se presentarán con el tipo de **Liquidación C00**.

Para presentar estas liquidaciones, deberá acceder a la ficha de los trabajadores afectados y, en el apartado "**Cotización**", marcar el indicador "**Ign. tope mínimo cotiz**.". Posteriormente, deberá calcular las nóminas desde el punto "**Cálculo/ Nóminas**" (antes "Cálculo/ Complementarias") y, en Tipo de Paga, seleccionar "**Mensual**".

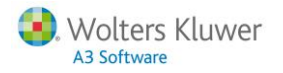

A continuación, ya podrá generar las liquidaciones complementarias de Colegios Concertados. Para ello, deberá seleccionar el tipo de paga "Mensual".

#### **Recuerde que…**

La aplicación no gestiona de manera automática la tramitación de Colegios Concertados y, por lo tanto, **esta mejora afecta, exclusivamente, a la generación de las cotizaciones en el Sistema de Liquidación Directa**.

#### **47.- ¿En qué casos debo enviar una liquidación C00?**

**La liquidación C00 sólo se envia en los casos de Colegios Concertados**. En concreto, se enviaría para la cuenta de cotización del colegio concertado correspondiente a salarios no concertados.

#### **48.- ¿Qué ocurriría si envío un fichero de bases después de haber confirmado la liquidación, es decir, después de recibir el RLC?**

En ese caso me devolverían un **error R9566** – "**Documento ya confirmado**". Si todavía está en plazo para realizar cambios tendría que enviar una rectificación.

#### **49.- ¿Tiene alguna particularidad un trabajador diario que cotiza como mensual a la hora de cumplimentar la información en el fichero de bases?**

**Sí**, aparte de la información habitual, los trabajadores diarios con cotización "**Mensual**", se identifica con una "M" en cada uno de los tramos generados en el fichero de bases.

#### **50.- ¿Puedo hacer algo para agilizar el proceso de lectura de respuestas?**

La lectura de respueas es un proceso que contiene mucha información. Por defecto, la búsqueda se realizará sobre ficheros de respuestas descargados en los últimos 7 días.

#### **A tener en cuenta…**

Para que la lectura de respuestas sea más rápida puede indicar la fecha exacta en que se ha realizado la descarga de los ficheros de respuesta desde SILTRA.

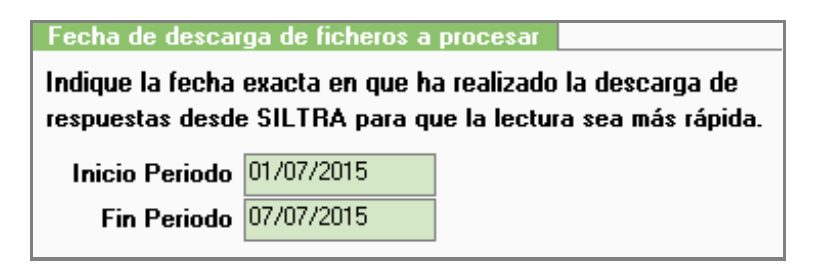

## **51.- ¿Qué ocurre si recalculo la nómina de un trabajador en el que se ha procesado la respuesta y no contenía errores?**

Si recalcula la nómina de un trabajador cambiará el estado a "**Pendiente**". Lógicamente si ha modificado algún importe o algún tramo deberá volver a enviar un nuevo fichero de bases con ese trabajador. Si la liquidación estuviese confirmada y estuviera en plazo, debería enviarlo como rectificación.

## **52.- En el Sistema de Liquidación Directa debe informar todas las cuentas bancarias en la web de la Tesorería de la Seguridad Social. ¿Puede obtener algún tipo de listado con dicha información desde la aplicación?**

Desde el punto "**Seg.Soc./ Sistema Red/ Listado datos bancarios (Cret@)**" podrá obtener un listado con la relación de cuentas bancarias informadas en los centros de trabajo.

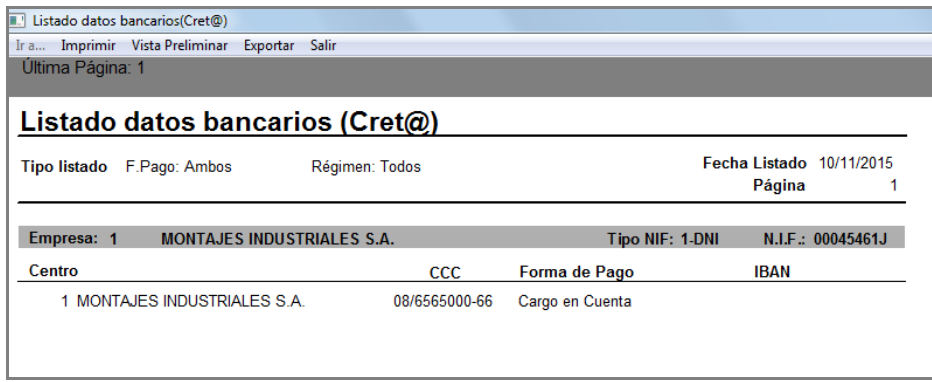

## **53.- ¿Está preparada la aplicación para enviar el fichero de bases de empresas acogidas al diferimiento de I.T.?**

En este momento esta opción no esta contemplada en la aplicación.

## **54.- En el Sistema de Liquidación Directa la conciliación es a nivel de trabajador. Este es uno de los cambios importantes introducidos por el nuevo sistema de liquidación. En el caso de una liquidación de atrasos (L03), ¿se aplica el mismo criterio?**

En las liquidaciones L03 se concilia por tramo y no por trabajador, por lo que aunque tenga errores en algún tramo, en el momento que detecta que algún tramo es correcto, la liquidación se da de alta y concilia y, por lo tanto, se genera el DCL y los RNT.

## **55.- No se visualizan en la aplicación las respuestas de los ficheros DCL de una o varias empresas. ¿qué debo hacer para visualizarlas?**

#### En primer lugar, verifique las **fechas informadas para leer las respuestas**.

Los RLC y RNT definitivos los recibiríamos una vez confirmado el DCL, o bien, como consecuencia de una confirmación de oficio por parte de la Tesorería General de la Seguridad Social.

#### **Recuerde que…**

Por defecto la búsqueda se realiza sobre los últimos 7 días.

Sistema Cret@ | 23

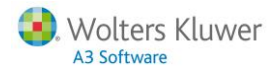

Puede ampliar el periodo de búsqueda indicando todo el mes.

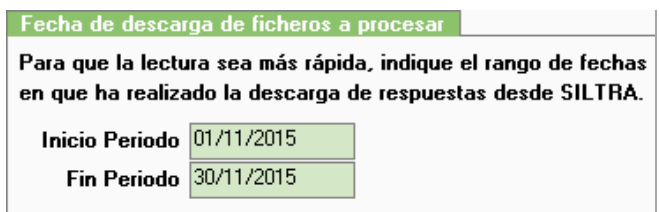

Si una vez informado un periodo más amplio en la búsqueda, no es capaz de localizar el DCL, acceda a SILTRA y compruebe que realmente los ficheros han sido descargado.

Para ello, desde SILTRA acceda al menú "**Impresión/ Documentos DCL**".

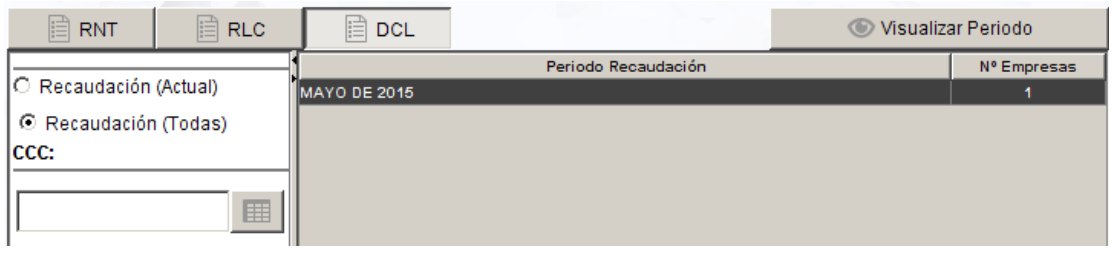

Marque la opción **"Recaudación (Todas)"** para comprobar si realmente se han descargado los DCL del periodo de recaudación en el que no se visualizan en la aplicación.

Si el DCL de la empresa o empresas no estuviera en la ventana anterior, no se habría descargado, por lo que esta seria la razón por la que no se visualizarían en la aplicación.

## **56.- Si no he informado ni la cuenta bancaria ni la modalidad de paga en la web de la Tesorería General a la Seguridad Social, ¿qué forma de pago me aplicarían?**

Por defecto se aplica como forma de pago "**Pago Electrónico**".

#### **57.- ¿Cómo notificar una baja fuera de plazo en el Sistema de Liquidación Directa?**

Los tramos correspondientes a los períodos fuera de plazo de las bajas no se informan en el Fichero de Bases, pero el PCRT (módulo de cálculo) los tiene en cuenta a la hora de calcular las cuotas del trabajador.

En estos casos, **deberá solicitarse la modificación de la fecha de efectos de la baja**, aportando documentación acreditativa, y presentar nuevo Fichero de Bases (o Solicitud de Borrador), al objeto de obtener un nuevo RLC.

## **58.- ¿Es posible gestionar varios números de autorización para el Sistema de Liquidación Directa?**

**Sí.**

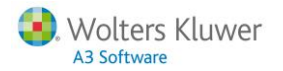

Si tiene distintos números de autorizado, en cada empresa tendrá una clave de autorización diferente y cada una de las claves deberá tener una ruta distinta y, por lo tanto, tantas aplicaciones Siltra como claves de autorizado.

Por ejemplo, si dispone de dos autorizaciones de Sistema RED, puede instalar en las carpetas "**C:\SILTRA1**" y en "**C:\SILTRA2**", y en el camino de instalación se informará "**C:\SILTRA1\SILTRA.jar**" y "**C:\SILTRA2\SILTRA.jar**".

En la casilla "**Clave Sistema Red**" de "**Datos Empresa**" debe tener creadas todas las claves de autorización de Sistema Red que tenga e indicar para cada una de ellas si se van a gestionar a través de Siltra marcando el indicador "**Utilizar Aplicación Siltra**".

## **59.- ¿El indicador del centro de trabajo "Presentar Borrador Sistema Cret@", ¿en qué casos debo activarlo?**

En determinados casos, la Tesoreria General de la Seguridad Social obliga a enviar el fichero borrador en lugar del fichero de bases para el Nuevo Sistema de Liquidación Directa (Sistema Cret@).

Los colectivos que **deben enviar el fichero borrador** tienen la característica de cotizar por una cantidad fija mensual y son los siguientes:

- Contratos para la formación
- Programas formativos
- Prácticas no laborales
- Clero

Encontrará el indicador en el apartado "**Indicadores Listados**" del Centro de Trabajo. Únicamente deberá **marcar el indicador** en el caso de que el C.C.C. del centro de trabajo se corresponda al colectivo "**Clero**", ya que se trata de un centro creado cómo especial. Para el resto de colectivos (Contratos para la formación, Programas formativos, Prácticas no laborales), la aplicación genera el fichero borrador automáticamente, aunque no tenga activado el indicador "**Presentar Borrador Sistema Cret@**".

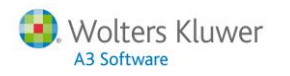

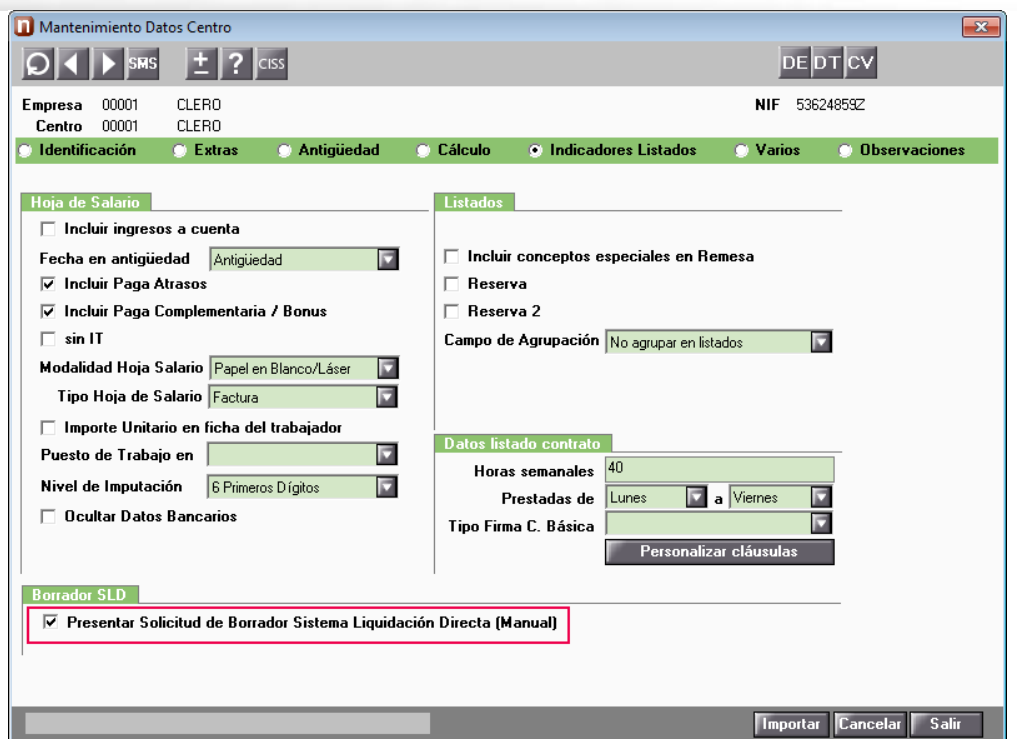

A continuación, aparecerá el siguiente mensaje que informa que, activando este indicador, se generará siempre el fichero borrador para este centro de trabajo, en lugar del fichero de bases.

Está especialmente indicado en caso de que se trate de un régimen especial, en los que corresponde borrador, en lugar de fichero de bases.

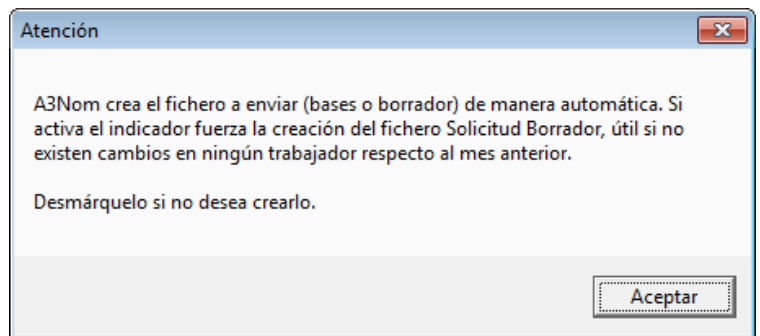

El fichero XML de un centro de trabajo que tiene marcado el indicador "**Presentar Borrador Sistema Cret@**" se genera con la nomenclatura **"B1505001"** (La "**B**" inicial indica "**Borrador**").

**A tener en cuenta…**

Si marca el indicador "**Presentar Borrador Sistema Cret@"** de un C.C.C. distinto a los mencionados, la Tesorería General de la Seguridad Social rechazará el envío.

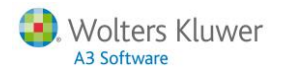

## **60.- ¿En caso de un trabajador con reducción de jornada por guarda legal qué información debe incluirse en el fichero de bases?**

Deben presentarse los importes de las bases de cotización y las horas trabajadas.

## **61.- He recibido las liquidaciones definitivas (RLC y RNT) ¿Debo realizar algún paso más en la aplicación?**

Los RLC y RNT lo recibiríamos una vez confirmado el DCL, o bien, como consecuencia de una confirmación de oficio por parte de la Tesorería General de la Seguridad Social.

Desde **a3ASESOR**|**nom** las empresas con liquidaciones confirmadas se podrán visualizar desde la pestaña "**Liq definitivas RLC/RNT**", sería el último de los pasos dentro del esquema de flujo de trabajo en el Sistema de Liquidación Directa, por lo que, ya habría finalizado el proceso.

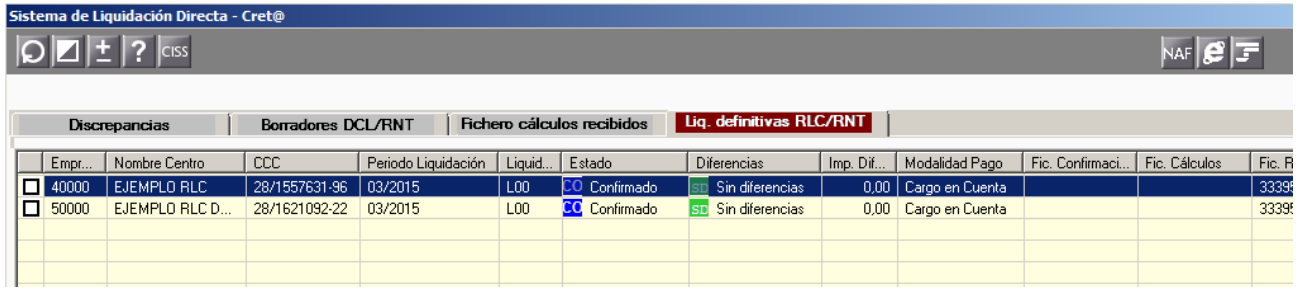

#### **A tener en cuenta…**

Si debe realizar modificaciones en la liquidación una vez recibido el RLC, habría que realizar una "**Rectificación**", si está en plazo. Si estamos fuera de plazo debería realizar una de las liquidaciones complementarias L90 p L91 según su caso.

#### **62.- ¿Cómo imprimir el recibo de liquidación de cotizaciones (RLC)?**

Desde SILTRA podrá imprimir los documentos RNT, RLC y DCL. Para ello, deberá situarse en el punto de menú "**Impresión/ Documentos RLC**" y pulsar sobre el documento a imprimir, en este caso sobre "Documento RLC".

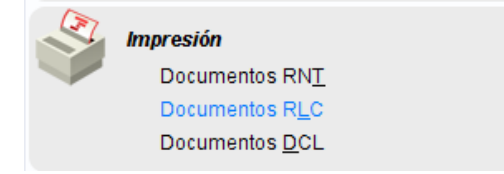

A continuación, puede filtrar con distintos criterios para encontrar la liquidación o liquidaciones a imprimir. Pulse, "**Visualizar periodo**".

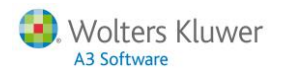

 $\sim$ 

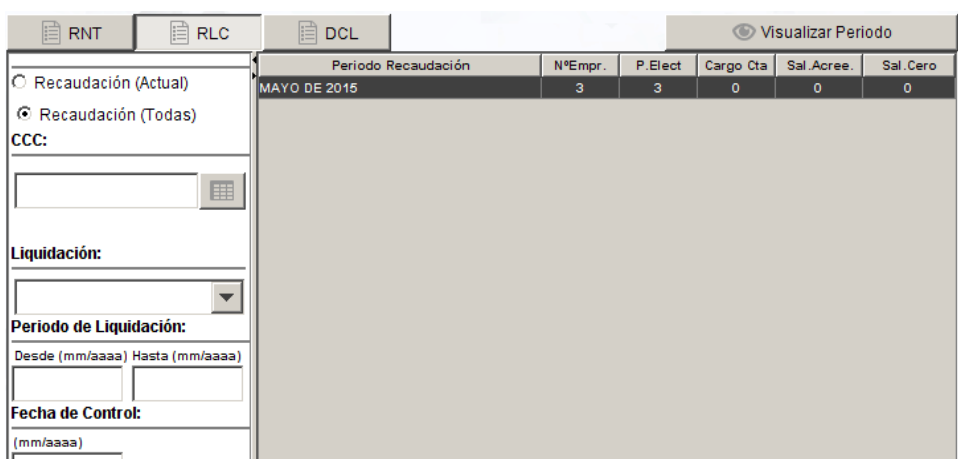

Aparecerá la siguiente ventana con las empresas correspondientes al periodo seleccionado.

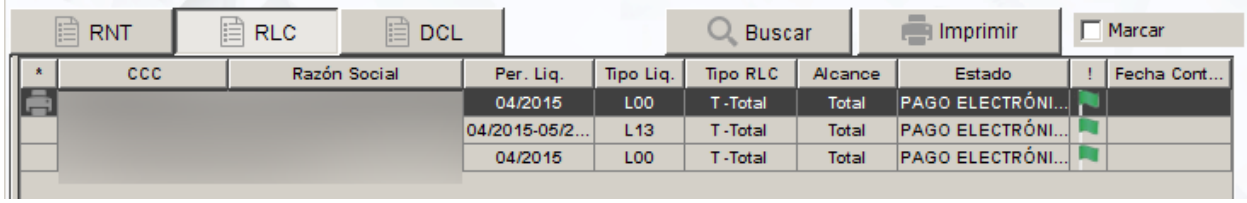

Por último, marque la liquidación para obtenerla en formato PDF e imprimirla.

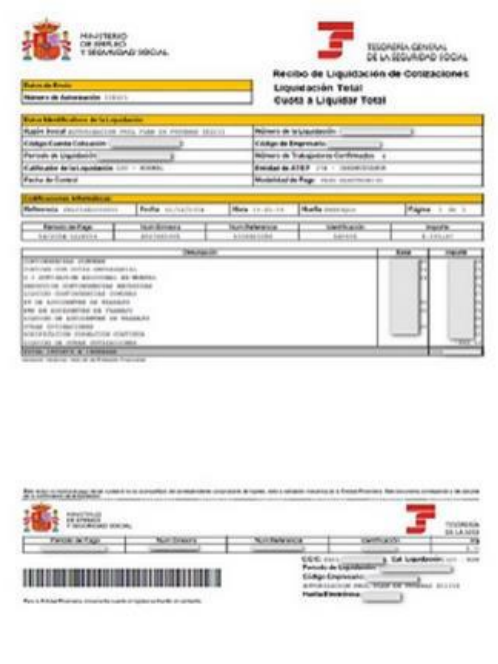

## **63.- ¿Cómo excluyo de los envíos a empresas que se rigen por el RED Directo?**

Desde el aparado "**Identificación**" de la ficha del Centro de Trabajo informe en el campo "**Modalidad de Pago S.S."** la opción: "**Presentación TC1**".

#### **64.- ¿Cómo puedo realizar la separación de cuotas en las liquidaciones del Sistema de Liquidación Directa?**

La separación de cuotas sólo puede solicitarla en modalidad ONLINE desde la página web de la Tesorería General de la Seguridad Social.

#### **65.- ¿Cómo genero el fichero de bases para comunicar una baja fuera de plazo?**

En el caso de una baja fuera de plazo no se debe comunicar ningún tramo en el fichero de bases. Debería comunicar esta situación a efectos de afiliación y sería la propia Tesorería General de la Seguridad Social quien generará la correspondiente liquidación (DCL, RLC).

#### **66.- Cuándo hay horas complementarias, ¿qué información debo comunicar en el fichero de bases?**

En el fichero de bases se cumplimentará lo siguiente:

- **Concepto 500** y **601** con la suma de las bases por horas normales y complementarias
- **Tipo de dato H**, **01** con la suma de horas normales y complementarias.
- **Concepto 537** con la base por horas complementarias.
- **Tipo de dato H, 02** con las horas complementarias.

#### **67.- ¿Cómo informar en la aplicación un recargo para aplicarlo en las liquidaciones?**

En el Sistema de Liquidación Directa (Directa) **el recargo** a aplicar en los seguros sociales en determinados casos no se informa en la aplicación **a3ASESOR**|**nom**, sino que **lo aplica de oficio la Seguridad Social** al identificar que una liquidación se ha presentado fuera de plazo, y viene reflejado en el Recibo de Liquidación de Cotizaciones (RLC).

#### **¿Cómo identifica la Seguridad Social que la liquidación se ha presentado fuera de plazo?**

Los criterios para que la Seguridad Social aplique un recargo por presentación fuera de plazo dependen del tipo de liquidación de que se trate:

 En las **liquidaciones L00 (Mensual)** y **L02 (Complementaria por Salarios de Tramitación)** se considerará que el periodo de liquidación presentado se ajuste con el periodo que corresponda presentar en ese momento, en cuyo caso no se aplicaría ningún recargo.

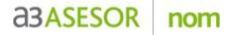

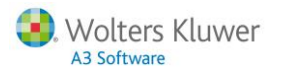

- En las **liquidaciones L03 (Complementaria por abono de salarios con carácter retroactivo)** la Seguridad Social aplicará o no el recargo según la fecha de control indicada, que es la fecha en la que debieron abonarse los salarios y que determinará si la liquidación está en plazo o no.
- Las **liquidaciones complementarias L90 (Liquidación complementaria por incremento de bases sobre tramos ya liquidados) y L91 (Liquidación complementaria por nuevos tramos o nuevos trabajadores)** siempre serán consideradas como presentadas fuera de plazo, por lo que siempre se aplicará el recargo.

#### **68.- En el fichero XML del documento DCL que recibimos, ¿podemos encontrar la forma de pago, y en el RLC?**

En el Sistema de Liquidación Directa, la forma de pago se informa por la modalidad online a través de la página web de la Seguridad Social.

Por lo que, en el fichero XML del documento DCL no viene reflejada la información correspondiente a la forma de pago comunicada a la Seguridad Social. En el RLC si podemos visualizar la forma de pago de los seguros sociales.

#### **A tener en cuenta…**

Para el envío de ficheros en el Sistema de Liquidación Directa la información sobre la forma de pago a la Seguridad Social indicada en el apartado "**Identificación**" del Centro de Trabajo es meramente informativa.

#### **69.- ¿Cómo se refleja en el fichero de bases la bonificación por formación continua?**

La bonificación por formación continua se comunica dentro del fichero de a nivel de liquidación (no a nivel de trabajador) mediante la clave 763.

#### **70.- ¿Es posible realizar el "Cargo en Cuenta" sin tener conciliado a alguno de los trabajaores?**

Para realizar el pago con la modalidad de pago "**Cargo en Cuenta**" deben estar todos los trabajadores conciliados.

#### **71.- La liquidación L90 tiene carácter mensual. ¿Qué significa e implica esto?**

Que se realiza un envio de liquidación por cada mes. Aunque en la aplicación genere una paga con varios meses, al enviar el fichero de bases se enviarán tantas liquidaciones como meses.

#### **72.- Una empresa con C.C.C. de formación tiene 3 trabajadores que causan alta en el mes. Esta es la única variación que afecta a los seguros sociales del mes. ¿En este caso qué debería enviar fichero de bases o borrador?**

En este caso debería enviar "**Solicitud de Borrador**", el cual, el mismo programa lo generaría de forma automática.

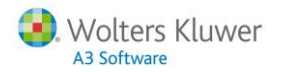

#### **73.- ¿Qué ocurre si terminado el plazo de presentación de los seguros sociales han quedado trabajadores sin conciliar?**

En estos casos la Tesorería General de la Seguridad Social actuaría comunicando un **recargo** para la liquidación.

**74.- Una empresa con C.C.C. de becarios tiene un trabajador que inicia una I.T. que dura 5 días. No tiene más incidencias durante el mes, ¿debo enviar la solicitud de borrador o el fichero de bases?** 

En este caso debería enviar "**Solicitud de Borrador**", el cual, el mismo programa lo generaría de forma automática.

#### **75.- ¿Cambiaría el caso anterior si el trabajador estuviera todo el mes en situación de I.T.?**

Sí, en el caso que el trabajador estuviera todo el mes en situación de I.T. enviaría el fichero de bases porque hay tramos con pago delegado.

#### **¿En este caso, qué tramos debería enviar para el trabajador en I.T.?**

Solo enviaría un tramo con el periodo en el que se encunetra en situación de pago delegado, el cual, la aplicación generará de forma automática.

#### **76.- Cuándo recibo un DCL debo confirmarlo para recibir el documento definitivo (RLC). Si no lo confirmo se producirá una confirmación de oficio en los plazos establecidos. ¿La confirmación del DCL da igual si la hago desde el programa o si la hago de forma online?**

Tendrá la misma validez realizar la confirmación desde a3ASESOR|nom que realizarlo de forma online. No obstante, es más cómodo y agiliza su trabajo diario realizar estas acciones a través de los accesos directos a SILTRA existentes en la aplicación.

#### **77.- ¿Qué fichero guarda la información relacionada con los tramos y con el Sistema de Liquidación Directa?**

Los ficheros que guardan la información sobre los tramos son **NCR\*.\*** de cada empresa. Existen otros ficheros que guardan datos relacionados con el Sistema de Liquidación Directa, pero este es el principal.

Otros ficheros que guardan infromación relacionada con SILTRA serían los ficheros **NOMCCC.\*** y el **NOXMLCCC.\*.**

#### **78.- ¿Qué significa el código 501 dentro de un fichero XML de bases? ¿Y el código 601?**

Los códigos 501 y 601 son los códigos más habituales en los ficheros XML de bases. El **código 501 hace referencia a la base de contingencias comunes** (cotización tanto empresarial como del trabajador).

El **código 601 hace referencia a la base de accidentes** (cotización tanto empresarial como del trabajador). A continuación le relacionamos la tabla de código con la correspondencia de las claves del fichero FAN.

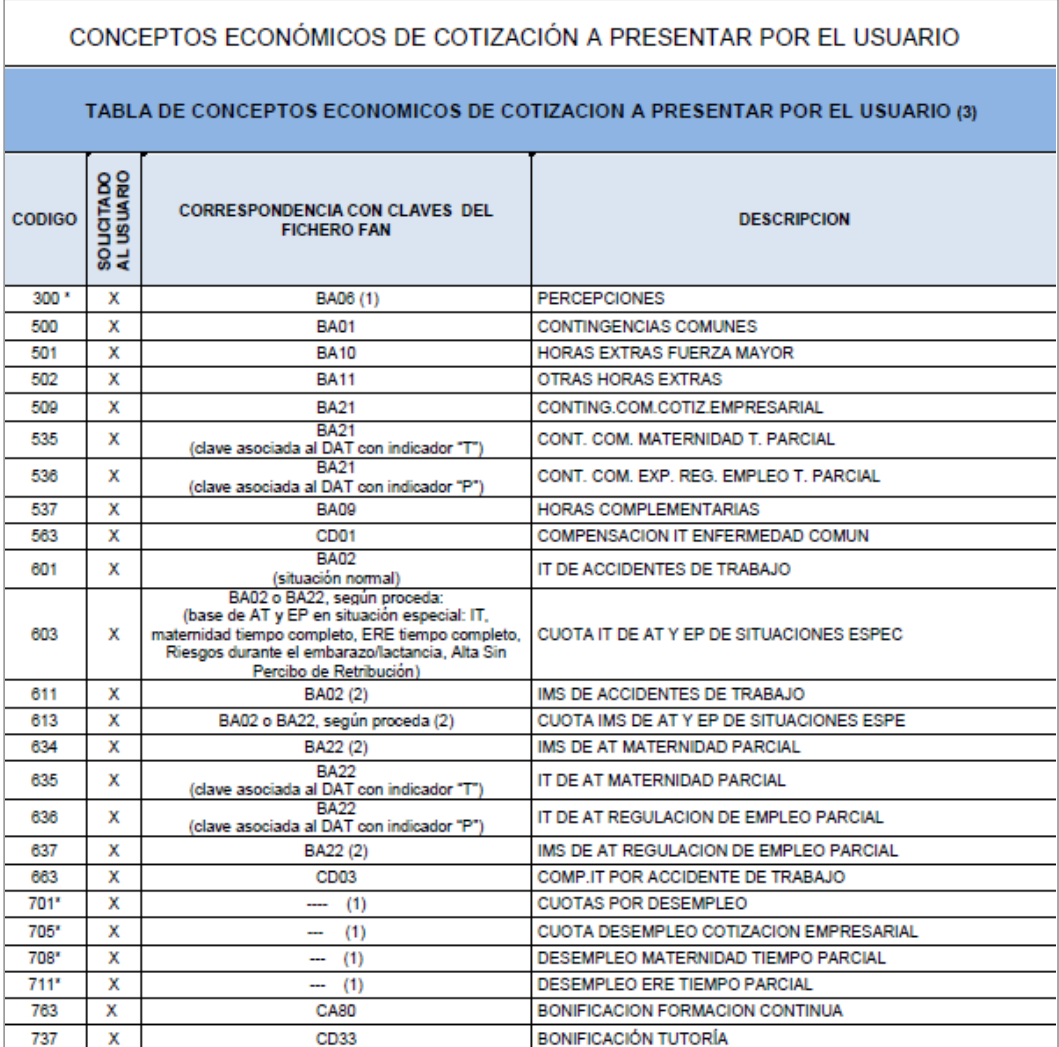

#### **79.- En los casos de Expediente de Regulación Empleo Parcial, maternidad parcial y paternidad parcial, ¿debo enviar horas trabajadas por los días que permanece en esta situación para trabjadores a tiempo completo?**

**Sí**, por los días en situación de expediente de regulación de empleo parcial, maternidad parcial y/o paternidad parcial debemos comunicar las horas trabajadas, aunque el trabajador sea a tiempo completo. El programa calcula automáticamente las horas y las genera en el tramo correspondiente.

#### **80.- Los contratos de duración inferior a 7 días llevan una penalización. ¿En el fichero de bases incluimos alguna clave para identificar esta situación?**

No debemos incluir ninguna clave para identificar esta situación. La Seguridad Social, a través de la información que posee en su base de datos (a través de la comunicación por movimientos de afiliación) calcula automáticamente el recargo.

#### **81.- En los contratos a tiempo parcial debemos enviar las horas. ¿En los tramos de I.T., maternidad a tiempo completo, paternidad a tiempo completo, también debo comunicar las horas?**

No, según instrucciones de la Tesorería General de la Seguridad Social en estos casos debemos proceder de la suiguiente manera:

El número de horas sólo debe de informarse en situación de activo (cuando existe jornada trabajada). En las situaciones de I.T., maternidad a tiempo comleto, riesgos, alta sin percibo de retribución o Expedientes de Regulaición de Empleo total no debe de comunicarse el número de horas.

**82.- Una empresa tiene informada como forma de pago "Cargo en cuenta" dentro del servicio online con su correspondiente cuenta bancaria.**

#### **¿Debe cambiar la modalidad de pago dentro del servicio online a pago electrónico en el supuesto que se haya pasado el plazo del pago por "Cargo en cuenta" (confirmación posterior al día 20)**

Si comunicó los datos bancarios y se confirmó la liquidación con fecha hasta el día 20, el pago se realizaria por la modalidad "**Cargo en Cuenta**". Si, en cambio, no se comunicaron los datos bancarios a la Tesorería General de la Seguridad Social y no confirmó la liquidación, el pago se realizaría por la modalidad "**Pago Electrónico**".

#### **83.- En las situaciones en las que por cambio de jornada, contrato, convenio, etc.. durante el mes, deba informar una incidencia 43 – Cambio situación trab. en el mes, ¿en qué casos da lugar a un cambio de tramo y en qué casos no?**

Si existiera un cambio en las condiciones del trabajador se generarían 2 tramos en el fichero de bases.

#### **84.- Como se ha indicado anteriormente, en el Sistema de Liquidación Directa, la forma de pago se informa en el servicio online de la TGSS. ¿La cuenta bancaria informada para la modalidad "Cargo en cuenta", serviria para "Saldo Acreedores"?**

No, en el servicio online de la TGSS se distinguen 2 apartado diferentes, uno para infroamr la cuenta bancaria en los casos de saldo deudor (modalidad "**Cargo en cuenta**") y otro apartado para informar la cuenta bancaria en caso de slado acreedor (en el supuesto que nos tuvieran que devolver un importe).

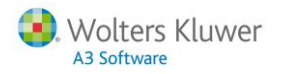

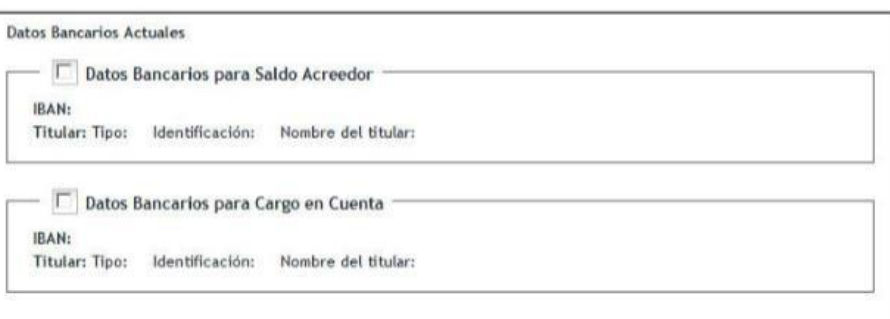

#### **85.- La TGSS tiene un servicio online de anulaciones de liquidaciones. ¿En qué casos puedo utilizarlo?**

Según la documentación publicada en la página web de la Tesorería General de la Seguridad Social, este servicio online de anulación permite anular la liquidación enviada con independencia de su estado, simpre que se realice dentro del periodo de la recaudación en curso.

#### **86.- En el nuevo sistema de liquidación directa el plazo de presentación de la liquidación y el plazo regalmentario de ingreso no es coincidente. ¿Qué cambio se ha producido en el plazo de presentación?**

En el nuevo Sistema de Liquidación Directa se modifica el plazo de presentación, reduciéndolo un día respecto del plazo actual (hasta las 23:59 del penúltimo día natural del mes).

## **Casos prácticos**

#### **87.- En el caso de un trabajador con cotización mensual que en marzo se encuentra en situación de I.T. los días 1 al 22 de marzo, ¿qué tramos comunicaríamos?**

En este supuesto se debe **aplicar el ajuste a 30 días**. Por este motivo enviaría un tramo de alta del día 1 al 21 de marzo y otro tramo de alta del día 23 al 31 de marzo (no se enviaría el tramo del día 22).

## **88.- Siguiendo con el caso anterior, ¿cambiaría si el trabajador fuese de un grupo diario pero con modalidad cotización "Mensual"?**

**Sí**, En ese supuesto tendria que enviar un tramo del día 22. La única información que se incluiría en este tramo es el indicador de cotización menual (M).

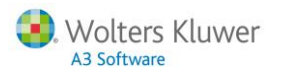

## **89.- Si un trabajador de cotización "mensual" durante el mes de marzo se encuentra en situación de incapacidad temporal durante 2 días, desde el 25 al 26 de marzo, ¿qué tramos comunicariamos a la TGSS?**

En este supuesto se debe aplicar el ajuste a 30 días. Por este motivo enviaría los siguientes tramos:

- Del día 1 al 24 de marzo enviaría un tramo
- Los días 25 al 26 de marzo otro tramo por la situación de I.T. a cargo de la empresa.
- El último tramo comprendería los días 27 y 31 de marzo.

#### **90.- ¿Qué tramos debo comunicar en el mes de marzo (31 días) para un trabajador a tiempo parcial que tiene una situación de I.T. el día 3 de marzo? ¿Debo aplicar la norma de ajuste a 30 días?**

En esta situación, se comunicarían 3 tramos:

- Del día 1al 2 (alta)
- Del día 3 al 3 (situación I.T.)
- Del día 4 al 31 (alta)

**En el caso de trabajadores a tiempo parcial no procede aplicar la norma de ajuste a 30 días.**

#### **91.- ¿Qué tramos debo enviar en el siguiente supuesto?. Trabajador mensual que en el mes de marzo tiene una situación de I.T. el día 1 de marzo. El día 15 de marzo es alta y el día 16 tiene una recaída.**

En esta situación se comunicarían 3 tramos:

- Del día 1al 15 (I.T. a cargo de la empresa)
- Del día 16 al 16 (I.T. pago delegado)
- Del día 21 al 31 (alta)

#### **A tener en cuenta…**

En el tramo del pago delegado no correspondería enviar base de cotizacicón (aplicando la norma de ajuste a 30 días), pero si prestación (se calcula por días naturales).

#### **92.- Un trabajador mensual en el mes de octubre tiene una enfermedad el día 5. Ese mismo día es alta y el día 31 tiene una recaída. ¿Qué tramos debo enviar aplicando el criterio de ajuste?**

Se comunicarían los siguientes tramos:

- Un tramo del día 1 al 4 (alta),
- otro tramo correspondiente al día 5 (IT a cargo empresa) y,
- por último, un tramo del día 6 al 30 (alta). El ajuste se aplica en la IT del día 31.

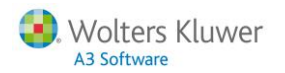

#### **93.- Estando fuera de plazo, detecto equivocaciones en el cálculo de la base de cotización. Para un trabajador envié una base de cotización de 1000€ y tenía que haber enviado 1200€. ¿Qué tipo de liquidación debo enviar para solucionar este problema?**

Debería enviar una **Liquidación L90** que se corresponde a incrementos de bases sobre tramos ya liquidados. En el Sistema de Liquidación Directa, en fuera de plazo únicamente se permiten las liquidaciones L90 o L91.

#### **94.- Estando fuera de plazo me notifican un cambio en los tramos de un trabajador. ¿Qué tipo de liquidación debo enviar para subsanar esta situación?**

Debería enviar una **Liquidación L91** que se corresponde a nuevos tramos o nuevos trabajadores. Por ejemplo, altas fuera de plazo. En el Sistema de Liquidación Directa, en fuera de plazo únicamente se permiten las liquidaciones L90 o L91.

#### **95.- ¿Qué tramos debe enviar para un trabajador que realiza huelga del 5 al 10 de abril?**

En este caso se generaría un tramo del día 1 al 4 de abril en situación de alta y otro tramo que iría del periodo 11 al 30 de abril en situación de alta. **No se generaría tramo por los días en huelga.**

#### **96.- Un trabajador inicia una situación de I.T. (enfermedad) el día 12 marzo. Ese mismo día se recupera pero el día 13 tiene una recaída que durará hasta el día 20 de marzo. ¿Qué tramos debo comunicar para este trabajador?**

Debería comunicar los siguientes tramos:

- Del día 1 al 11 (alta)
- Del día 12 al 20 (en situación de I.T. a cargo de la empresa)
- Por último, del 21 al 31 de marzo (alta)

#### **97.- De las situaciones que se indican a continuación, ¿Cuáles no darían lugar a un cambio de tramo?**

*Variaciones del tipo de contrato, variaciones en el coeficiente a tiempo parcial, cambios de convenio colectivo, cambios de salario, variación del grupo de cotización, variación en el cnae, variaciones de la cnae, variaciones de la ocupación, inicio o finalizaciones de situaciones de pluriempleo, variaciones del vínculo familiar, variaciones de la relación laboral de carácter especial, inicio de bonificación, fin de bonificación.*

De las anteriores situaciones, las que darían lugar a un cambio de tramo serían:

 **Cambios de convenio colectivo**, **cambio de salario**, **inicio o finalizaciones de situaciones de pluriempleo.**

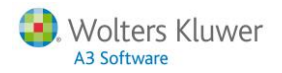

## **Errores más habituales**

#### **98.- ¿Qué errores son los más habituales en el Sistema de Liquidación Directa al conciliar tramos?**

A continuación, se relaciona la siguiente tabla con los errores más habituales que pueden aparecen en los ficheros de respuesta de Creta.

**[Pulse aquí](http://consultas.a3software.com/WSSAgoraFic.aspx?id=254335)**, para visualizar la tabla.

#### **99.- Me ha llegado el error R9582 "Datos solicitiados obligatorios no informados", ¿qué significa este mensaje?**

Este error se produce a nivel de tramo/ dato. Se produce como respuesta a un fichero de bases, solicitud de borrador, confimación o rectificación, cuando no se presenta algún dato que sea obligatorio para ese tramo.

Puede producirse por dos situaciones:

- Falta por informar algún dato que es obligatorio para realizar el cálculo en el tramo "**mes y año**" que ha comunicado.
- Ha comunicado un tramo del "**mes y año**", pero falta algún dato obligatorio para realizar el cálculo (horas, modalidad de salarios, base contingencias comunes, etc…).

En estos casos, debería revisar la situación de afiliación del trabajador a través de la solicitud de un IDC y comprobar que los datos comunicados se corresponden con la situación del trabajador.

#### **100.- Me ha llegado el error R9503 "Tramo inexistente en afiliación para ese trabajador", ¿qué significa este mensaje?**

Se ha comunicado un tramo del periodo "**mes y año**" que no corresponde con los tramos que figuran en afiliación para el trabajador.

**Solución:** Revisar la situación de afiliación del trabajador a través de la solicitud de un IDC y comprobar que los datos comunicados se corresponden con la situación del trabajador

Para visualizar los errores más habituales en los ficheros de respuesta de Cret@, **[pulse aquí.](http://consultas.a3software.com/5297836832)**

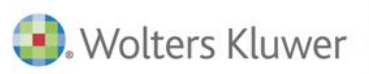

## A3 Software

902 330 083 tel www.a3software.com

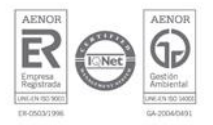

Soluciones integrales de gestión para Despachos<br>Profesionales y Empresas